## **Министерство науки и высшего образования Российской Федерации**

Федеральное государственное бюджетное образовательное учреждение

## высшего образования

# **АМУРСКИЙ ГОСУДАРСТВЕННЫЙ УНИВЕРСИТЕТ (ФГБОУ ВО «АмГУ»)**

Факультет Математики и информатики

Кафедра Информационных и управляющих систем

Направление подготовки 09.03.01 «Информатика и вычислительная техника»

Направленность (профиль) образовательной программы Автоматизированные

системы обработки информации и управления

ДОПУСТИТЬ К ЗАЩИТЕ Зав. Кафедрой А.В. Бушманов « $\_\_\_$ » 2021 г

## **БАКАЛАВРСКАЯ РАБОТА**

на тему: Компьютерная реконструкция облика коренных народностей Приамурья

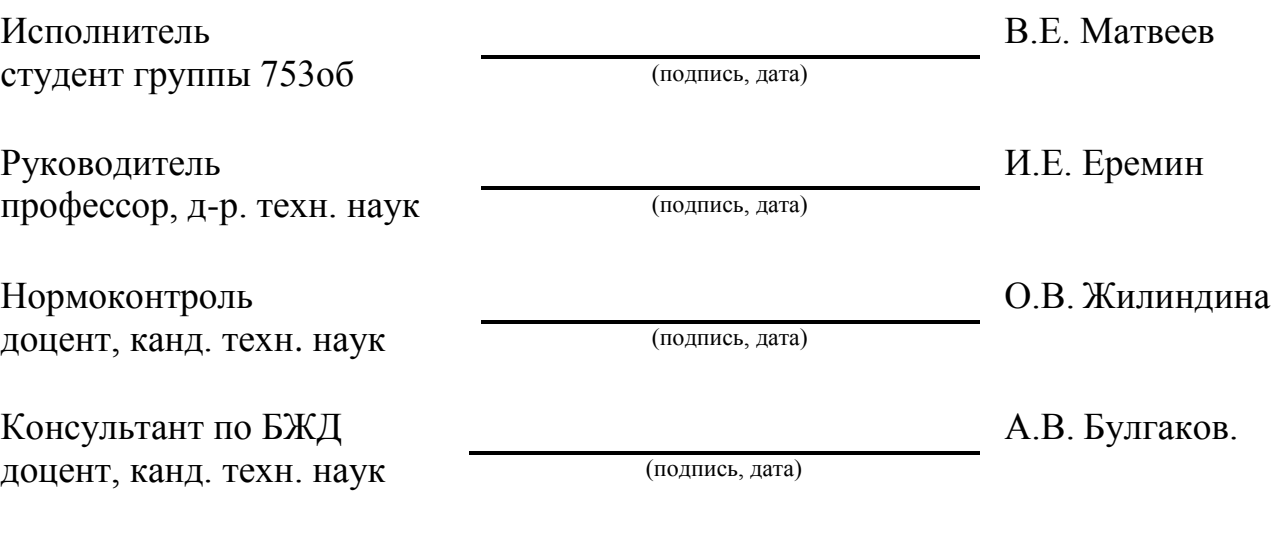

Благовещенск 2021

## **Министерство науки и высшего образования Российской Федерации**

Федеральное государственное бюджетное образовательное учреждение

высшего профессионального образования

# **АМУРСКИЙ ГОСУДАРСТВЕННЫЙ УНИВЕРСИТЕТ (ФГБОУ ВО «АмГУ»)**

Факультет Математики и информатики

Кафедра Информационных и управляющих систем

УТВЕРЖДАЮ

Зав. Кафедрой

А.В. Бушманов

«<sub>2021</sub> » 2021 г

## **ЗАДАНИЕ**

К выпускной квалификационной работе студента: Матвеев В.Е.

1. Тема выпускной квалификационной работы: Компьютерная реконструкция облика коренных народностей Приамурья

2. Срок сдачи студентом законченной работы (проекта):

3. Содержание выпускной квалификационной работы: общая методология антропологических исследований; программное обеспечение для решения задачи; практическое моделирование лица типичного эвенка; безопасность и экологичность при использовании ПЭВМ.

4. Перечень материалов приложения: контекстная диаграмма процесса создания сувенирного продукта.

5. Дата выдачи задания: 10.02.2021

Руководитель выпускной квалификационной работы:

Еремин И.Е. профессор, д.т.н., доцент

(фамилия, имя, отчество, должность, уч. степень, уч. звание)

Задание принял к исполнению (15.02.2021):

(Подпись студента)

#### РЕФЕРАТ

Бакалаврская работа содержит 70 с., 44 рисунка, 34 источника, 2 приложения, 1 таблицу.

## АНТРОПОЛОГИЯ, АНТРОПОЛОГИЧЕСКИЕ ПРИЗНАКИ, 3D МОДЕ-ЛИРОВАНИЕ, УСРЕДНЁННАЯ ФОТОГРАФИЯ

Объектом исследования является процесс создания 3D модели головы человека.

Целью работы является разработка алгоритма получения усреднённой фотографии с последующим компьютерным моделированием.

Создание 3D модели выполняется в несколько стадий. Первая стадия – анализ и изучение предметной области. Вторая стадия – существующие методы решения задачи. На третьей стадии происходит выбор программного обеспечения. На четвёртой стадии выполняется алгоритм получения усреднённой фотографии. На заключительной стадии происходит процесс моделирования.

Результатом выполнения данной работы является 3D модель головы представителя коренного населения Дальнего Востока.

## НОРМАТИВНЫЕ СЫЛКИ

В настоящей бакалаврской работе использованы ссылки на следующие стандарты и нормативные документы:

ГОСТ 2.105-95 ЕСКД Нормоконтроль

ГОСТ 2.105-95 ЕСКД Общие требования к текстовым документам

ГОСТ 19.004-80. ЕСПД. Термины и определения.

ГОСТ 2.052 2015 Единая система конструкторской документации. Электронная модель изделия. Общие положения

ГОСТ 7.32-91 (ИСО 5966-82) Отчет о научно-исследовательской работе. Структура и правила оформления.

ГОСТ Р 57412-2017 Компьютерные модели в процессах разработки, производства и эксплуатации изделий. Общие положения

ГОСТ 12.0.003-2015 Система стандартов безопасности труда (ССБТ). Опасные и вредные производственные факторы. Классификация.

ГОСТ 12.1.007-76 Система стандартов безопасности труда (ССБТ). Вредные вещества. Классификация и общие требования безопасности.

## СОДЕРЖАНИЕ

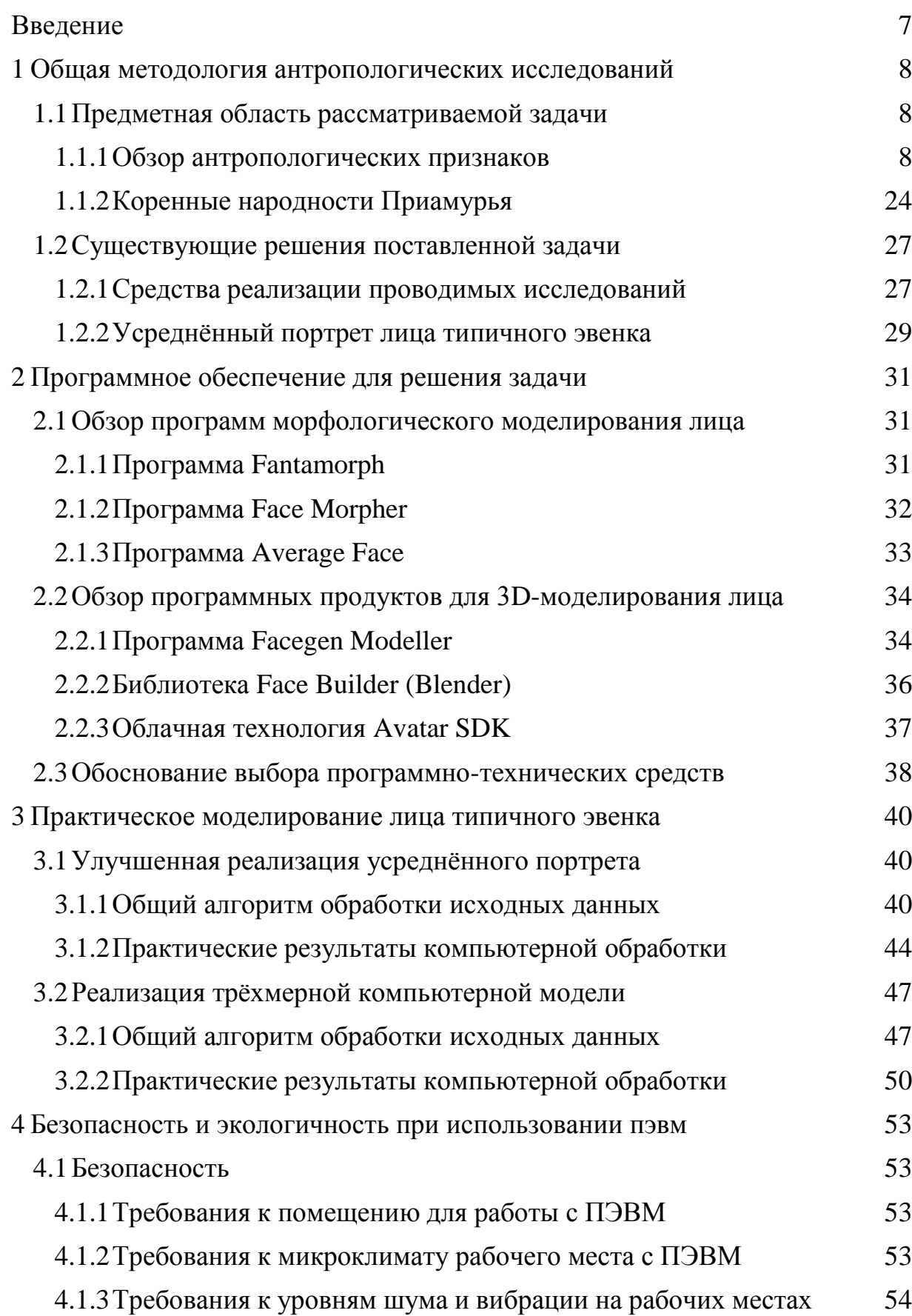

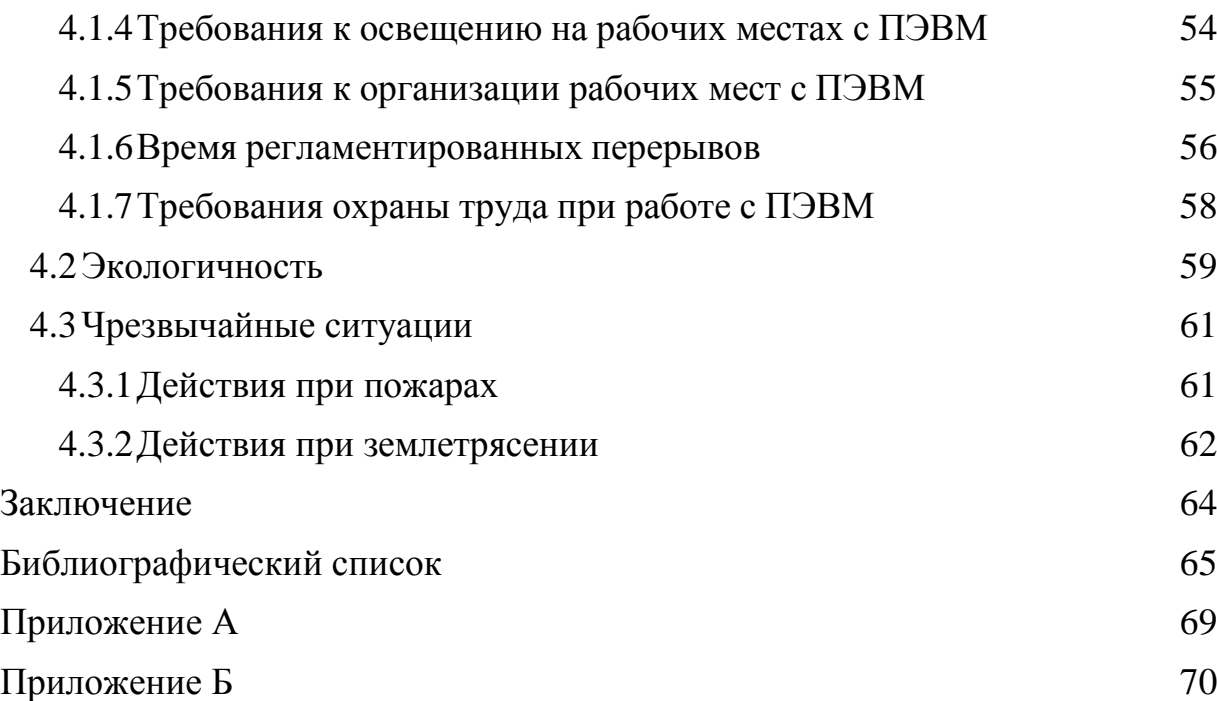

#### ВВЕДЕНИЕ

<span id="page-6-0"></span>Компьютерное моделирование, являющееся современной технологией, нашло применение во многих областях человеческой деятельности, например, в промышленности, медицине, науке, развлечениях и многих других. Моделирование позволяет кинематографу обходиться без создания физических декораций или реквизита. Позволяет медицине создавать протезы, а школьникам и студентам лучше познавать те или иные области знаний, которые могут быть недоступны по ряду причин.

Также компьютерное моделирование является важной частью современной антропологии. Потому что зачем воссоздавать физические объекты, совершать ошибки, а потом устранять их, тратить на это лишние деньги, время и нервы. Если всё это можно прекрасно сделать в программе. Воссоздать животных, людей, экипировку, технику прошлых эпох. Всё это стало доступно, благодаря компьютерному моделированию.

Основываясь на всём этом была поставлена цель: разработать 3D модель головы с помощью фотографий коренных жителей Приамурья.

В процессе достижения цели были поставлены следующие задачи:

- Провести анализ исторической справки и предметной области;
- Изучить методы и алгоритмы получения усреднённой фотографии;
- Разработать алгоритм получения фотографии;
- Изучить методы и алгоритмы построения 3D модели;
- Разработать алгоритм получения 3D модели;
- Получить усреднённую фотографию и 3D модель.

<span id="page-7-0"></span>1 ОБЩАЯ МЕТОДОЛОГИЯ АНТРОПОЛОГИЧЕСКИХ ИССЛЕ-ДОВАНИЙ

#### <span id="page-7-1"></span>**1.1 Предметная область рассматриваемой задачи**

#### **1.1.1 Обзор антропологических признаков**

<span id="page-7-2"></span>Изучение человека с давних времён являлось достаточно важной задачей в жизни общества. Волнующие вопросы о происхождении человека, его внешнем виде, строении, развитии всегда интересовали учёных. И даже спустя сотни лет изучения, вопрос до сих пор остаётся открытым. Именно для этого и существует антропология.

Антропология (от греч. «anthropos» — человек, «logos» — слово, учение) – это наука, а вернее совокупность научных дисциплин, занимающаяся изучением человека, его происхождения, развития, существования в природной (естественной) и культурной (искусственной) средах. Для начала окунёмся немного в историю. Возникновение этого термина – «антропология» восходит к античной философии. Древнегреческий философ Аристотель первым употребил его для обозначения области, которая изучает в основном духовную сторону человеческой природы. Несмотря на то, что термин в таком значении употреблялся многими классическими и неклассическими мыслителями, такими как Кант, Фейербах и др., специальная философская дисциплина и школа оформляются лишь в начале XX века под названием «философская антропология».

В оригинальном значении термин «антропология» используется так же во многих гуманитарных науках и в богословии, религиозной философии до сих пор.

На раннем этапе формирования антропологии как науки (XVIII — середина XIX веков) преобладало широкое понимание её как универсальной науки о человеке, включая его естественную историю, физическую организацию, психологию, культуру и язык. Первые общие концепции природы человека и человеческого общества предвосхитили теорию географического детерминизма и эволюционизма. Идея последовательной смены охотничьей, скотоводческой и земледельческой стадий развития человеческого общества была сформулирована Робером Тюрго; место человека в биологической классификации дал Карл Линней. Систематизацию знаний о человеке подпитывали научные открытия в гуманитарной области в первой половине XIX века: например, сравнительно-историческое языкознание, и археологические открытия первобытности. К середине XIX века главным стал эволюционистский взгляд на человека, связанный, в частности, с развитием изучения биологии человека и созданием симиальной теории его происхождения (от обезьяны) Ч. Дарвина.

С середины XIX века создаются антропологические научные общества. В 1855 году был открыт антропологический отдел в Музее естественной истории в Париже. Первое Антропологическое общество во Франции было создано на базе существовавшего ранее Этнологического общества в 1859 году Полем Брока. Такого же рода общества возникли в других странах: в 1863 году в Великобритании (в 1871 оно объединилось с существовавшим ранее Этнологическим обществом в Королевский антропологический институт) и в том же году в России (Общество любителей естествознания, антропологии и этнографии), в 1869 — в Германии (Общество антропологии, этнологии и доистории), в Италии первым, в 1868 году, было создано Общество антропологии и этнологии во Флоренции, в 1871 году такое же в Риме.

В дальнейшем во Франции и России под антропологией стали понимать главным образом изучение биологии (физическая, или биологическая, антропология), в англоязычных странах включали также изучение социальной и культурной деятельности человека (социальная, или культурная, антропология), в Северной Америки — ещё и археологию и историческую лингвистику.

В Советском Союзе антропология чаще всего понималась как наука о происхождении и эволюции человека и его рас, то есть как физическая антропология.

В России под антропологией до недавнего времени продолжали понимать преимущественно физическую антропологию, но, начиная с 1990-х годов, в вузах России начали появляться кафедры социальной, культурной, политической и философской антропологии.

Современная же антропология – это наука о человеке как биологическом виде: его происхождении и биологической изменчивости во времени и пространстве. Выделяют несколько разделов антропологии: философский, культурный, социальный, физический и медицинский. Наибольший интерес вызывает физический раздел антропологии, так как это биологическая наука о строении человеческого тела, о многообразии его форм.

Физических антропологов интересует:

- Генетика человека, т.е. его наследственные характеристики;

- Вопросы морфологии, т.е. параметры человеческого тела и анализ его физических характеристик;

- Адаптационное взаимодействие человека как биологического существа с культурой и природной средой.

Задачи физической антропологии – это научное описание биологического разнообразия современного человека и интерпретация причин этого разнообразия. Так же она включает в себя следующие методы исследования:

- Морфологические;

- Генетические (в особенности популяционной генетики);

- Демографические (связь демографии с популяционной генетикой);

- Физиологические и морфофизиологические (экология и адаптация человека);

- Психологические и нейропсихологические (антропология и проблема возникновения речи и мышления; расовая психология);

- Этнологические (приматология и возникновение человеческого общества и семьи);

- Математические (биологическая статистика и её роль для всех разделов антропологии).

Многообразие человека во времени и пространстве складывается из проявлений большого числа самых разных черт и признаков. Для описания этого существуют антропологические признаки.

Антропологический признак – это любая особенность, которая имеет конкретное состояние (или вариант), по которому можно обнаружить сходство или различие между индивидами, то есть в принципе любая характеристика, несущая информацию о биологических особенностях человека. Существует так же более строгое определение: антропологический признак – это определённое выражение того или иного биологического свойства организма человека, по-разному проявляющее себя и в разной степени характеризующее отдельных людей или их общности. Одной из важных и главных особенностей, которые присущи этому понятию, является возможность в той или иной степени его описания или измерения. Используется в физической антропологии с целью определения сходств или различий между группами человеческих популяций разных расовых типов.

Антропологические признаки можно сгруппировать по нескольким критериям: по характеру варьирования (признаки с непрерывным характером вариации, порядковые признаки и признаки дискретно варьирующие, или номинальные), по характеру исследуемого материала, по отношению к той или иной системе организма человека и т.д. Классическими антропологическими признаками принято считать измерительные и описательные соматические (определяются на живом человеке) и скелетные морфологические характеристики (определяются на черепе и костях скелета).

По характеру варьирования (по метрическим свойствам и по своей природе) антропологические признаки образуют три категории:

- Признаки с непрерывным характером вариации – измерительные, метрические или количественные. К таким признакам можно отнести, например, длину тела человека или отношение ширины головы к её длине, которые фиксируются в определённых единицах измерения (мм, кг и др.).

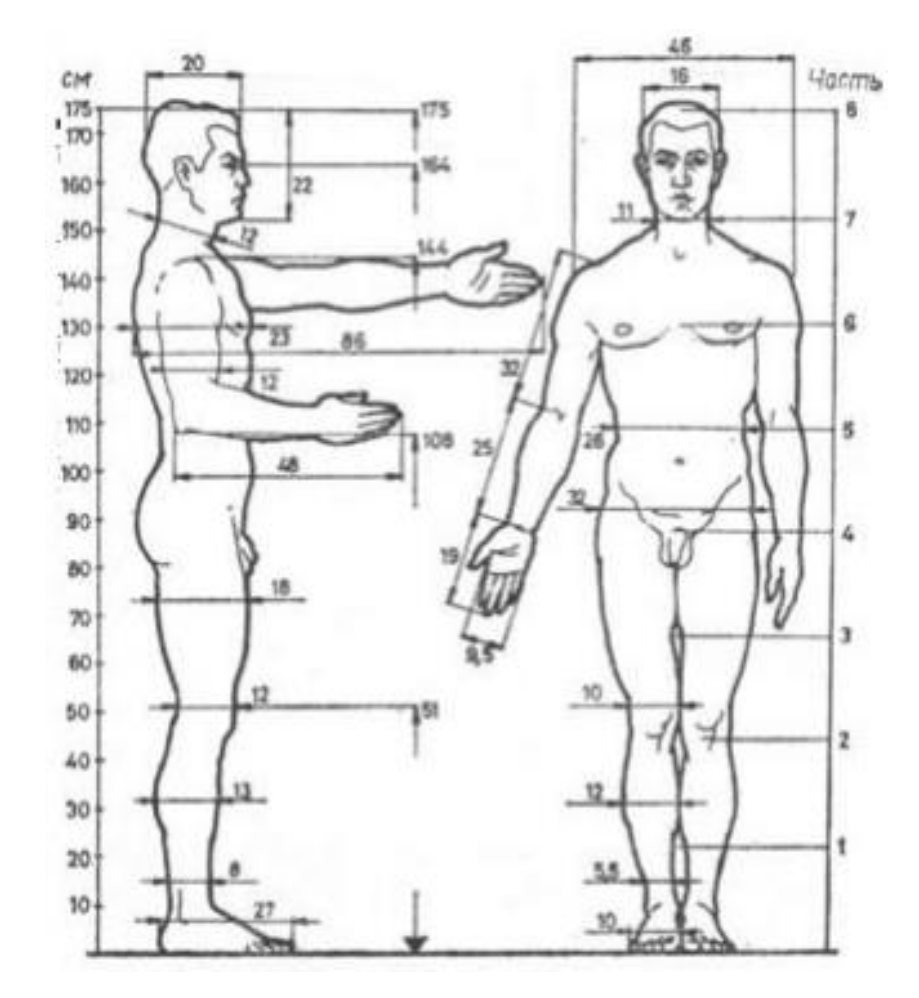

Рисунок 1 – Признаки с непрерывным характером вариации

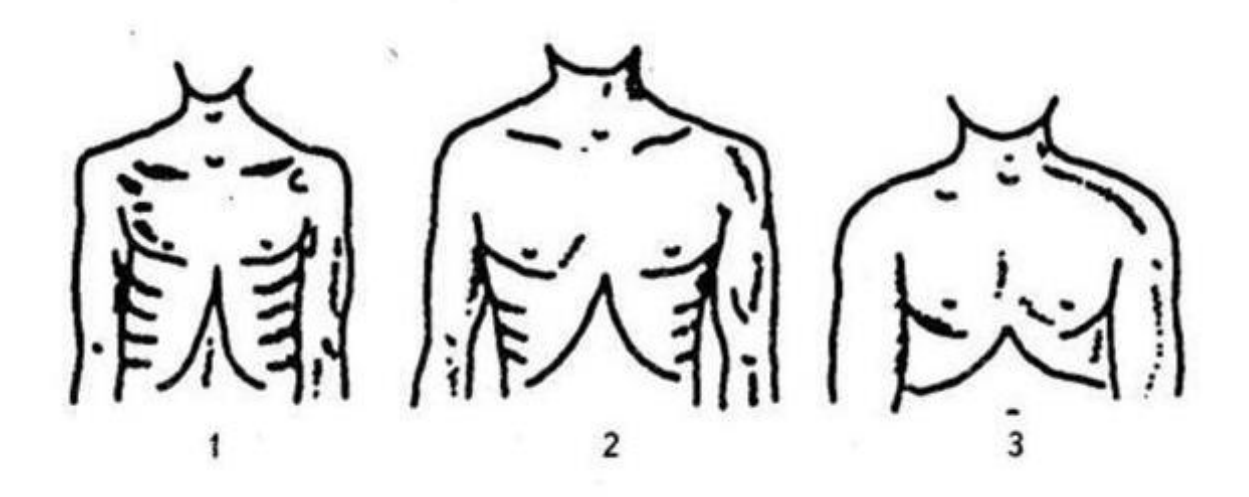

Рисунок 2 – Эпигастральный угол (1 – острый, 2 – прямой, 3 – тупой)

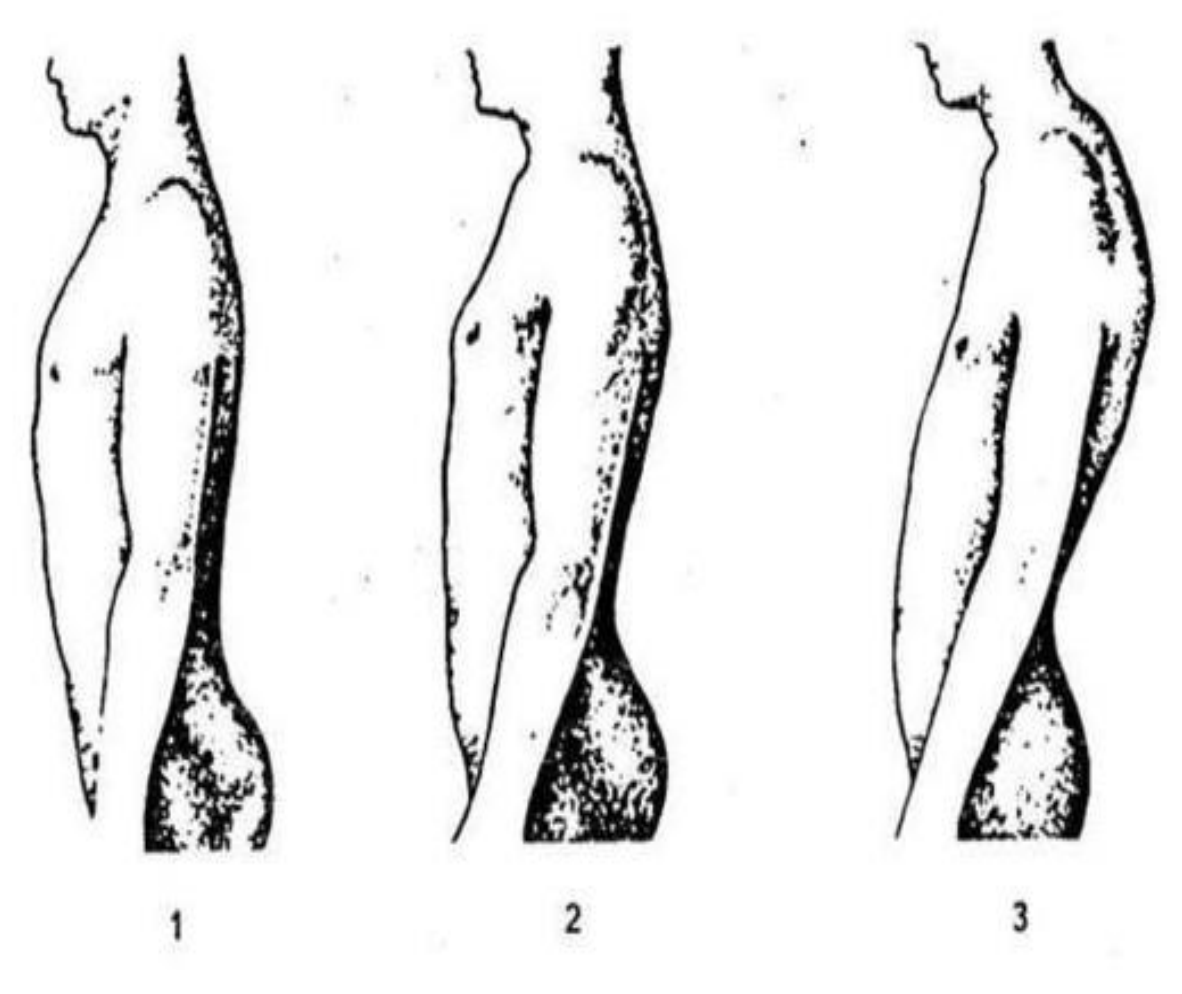

Рисунок 3 – Форма спины (1 – прямая, 2 – обычная (нормальная), 3 – сутулая)

- Порядковые признаки, которые характеризуются описательное, поскольку их или нецелесообразно, или невозможно измерить. Например, последовательный ряд описания от «очень слабая» до «очень сильная» может характеризовать степень растительности на лице (усы и борода).

- Дискретно варьирующие, или номинальные признаки, не требующие измерения или описания, а фиксирующиеся по их наличию или отсутствию («есть/нет», «+/-». Например, группа крови, резус-фактор.

По своей природе или по принципу описания признаки бывают простые и составные. Например, длина тела человека составной признак, так как складывается он из большого числа отдельных длин (ног, туловища, шеи, высоты головы и т.п.). Простыми являются многие номинальные свойства.

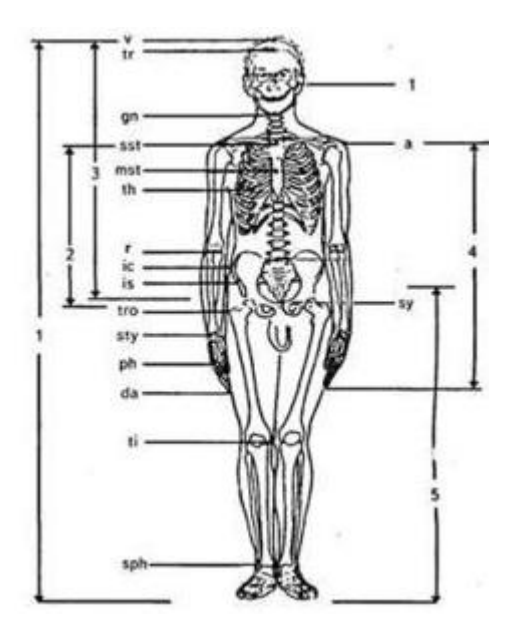

Рисунок 4 – Основные антропометрические точки и размеры тела

Так же признаки делятся по характеру исследуемого материала, то есть признаки могу иметь отношению к современному человеку или к его ископаемым останкам (здесь обследуются особенности палеоантропологического материала – костные, мумифицированные и кремированные останки).

По отношению признака к той или иной системе организма можно описывать и измерять признаки головы и лица, соматологические параметры, кранио- и остеологические характеристики, вариации формы и размеров отдельных органов и тканей (например, зубной системы), а также сложных систем (таких как мозг человека), функциональные и физиологические показатели, иммуногенетические системы крови и тканей и многие другие.

По характеру наследования данного признака или свойства различают признаки, в зависимости от их проявления в результате экспресии одного или немногих генов, или в результате взаимодействия большого числа генов. Считается, что к ним относятся большинство признаков с дискретным характером вариации. Напротив, выраженность большинства метрических параметров представляет собой результат сложного взаимодействия большого числа генов и генных комплексов, высоко обусловленного спектром негенетических факторов в процессе роста и развития организма.

Кроме того, по своей природе антропологические признаки могут быть нормальными или иметь паталогический характер.

Также существуют антропометрические признаки – это морфологические признаки с непрерывным характером вариации. Они включают в себя множество размеров, так или иначе связанных с развитием опорно-двигательной системы и, прежде всего, скелета человека.

При обследовании живого человека измеряются:

- Кефалометрические размеры – параметры головы и лица;

- Соматометрические признаки – параметры тела и конечностей;

При работе с ископаемыми (палеоантропологическим) материалом:

- Краниометрические признаки – измеряются общие параметры черепа и отдельных составляющих его костей;

- Остеометрические признаки – измеряются длины, обхваты, диаметры отдельных костей посткраниального скелета.

Все измерения проводятся при помощи стандартного антропологического инструментария – скользящего циркуля, малого и большого толстотных циркулей, измерительной ленты, антропометра.

Согласно правилам антропометрии (одного из основных методов антропологических исследований, который заключается в измерении тела человека и его частей с целью установления возрастных, половых, расовых и других особенностей физического строения, позволяющий дать количественную характеристику их изменчивости), измерения на теле и скелете проводятся между определёнными точками, так называемыми антропометрическими точками, и по строго определённой методике. Точки и размеры унифицированы, они получили единые для разных антропологических школ названия и сокращённые обозначения.

Основные кефалометрические размеры приведены на рисунке 5, ниже дано их описание:

Анфас:

- Поперечный диаметр головы;

- Наименьшая ширина лба;
- Расстояние между внутренними углами глаз;
- Скуловый диаметр;
- Ширина носа;
- Ширина нижней челюсти.

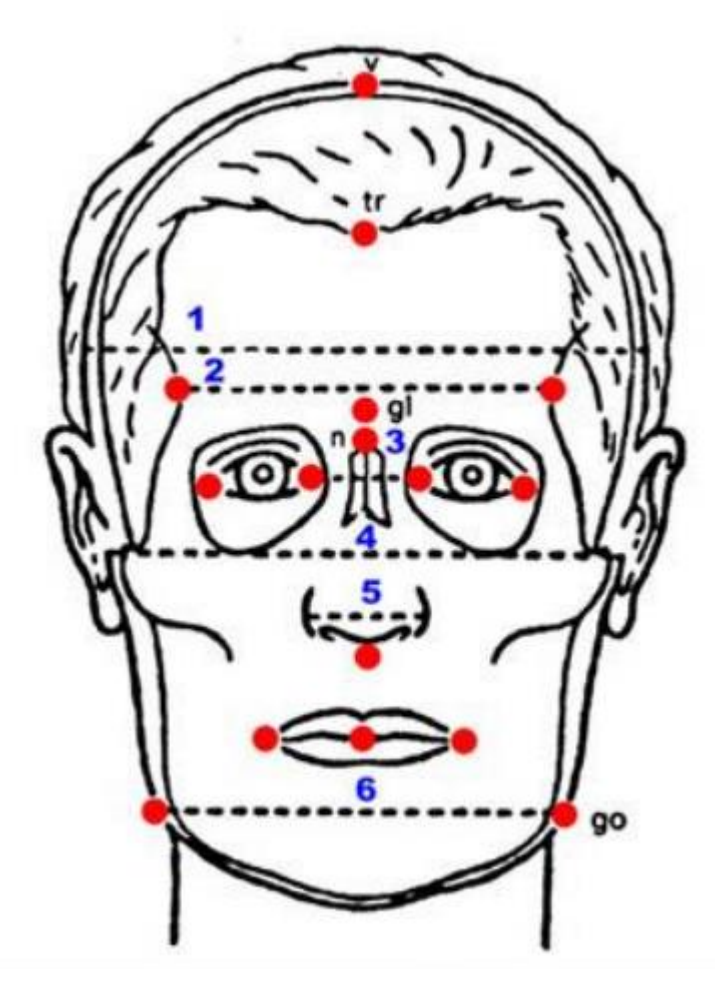

Рисунок 5 – Анфас

Профиль, голова установлена в франкфуртскую горизонталь – линия 1, соединяющая козелковую точку уха и нижний край орбиты, строго горизонтальна):

- Продольный диаметр головы;
- Высота головы;
- Длина уха;
- Ширина уха;
- Высота носа;
- Высота средней части лица;
- Морфологическая высота лица;
- Физиономическая высота лица.

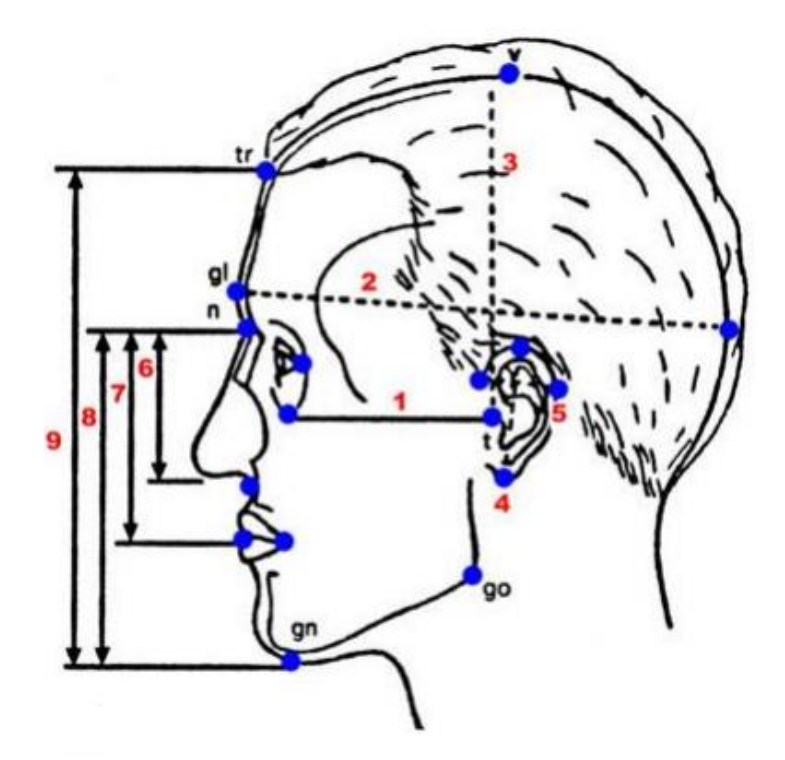

Рисунок 6 – Профиль

Далее приведены рисунки измерений с помощью различных антропометрических приборов.

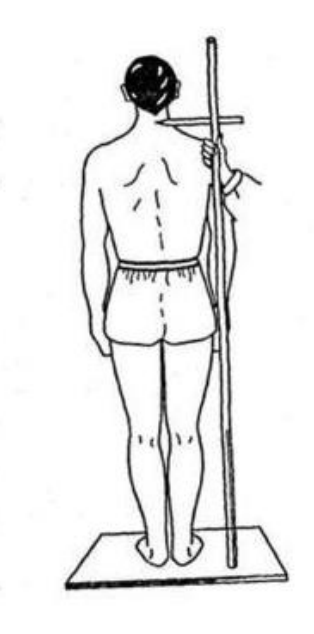

Рисунок 7 – Измерения с помощью антропометра

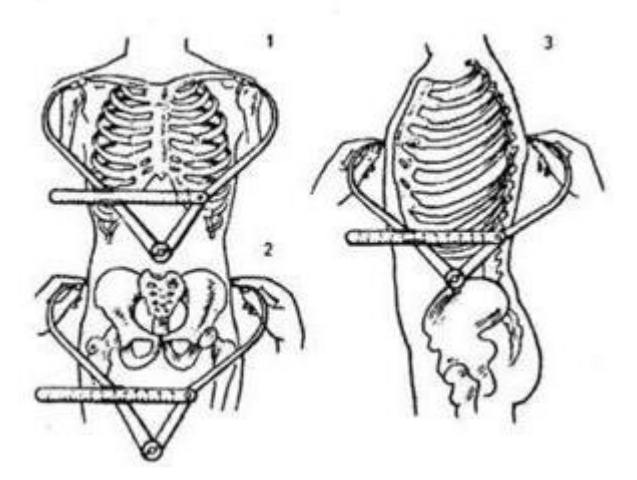

Рисунок 8 – Измерения с помощью малого толстотного циркуля

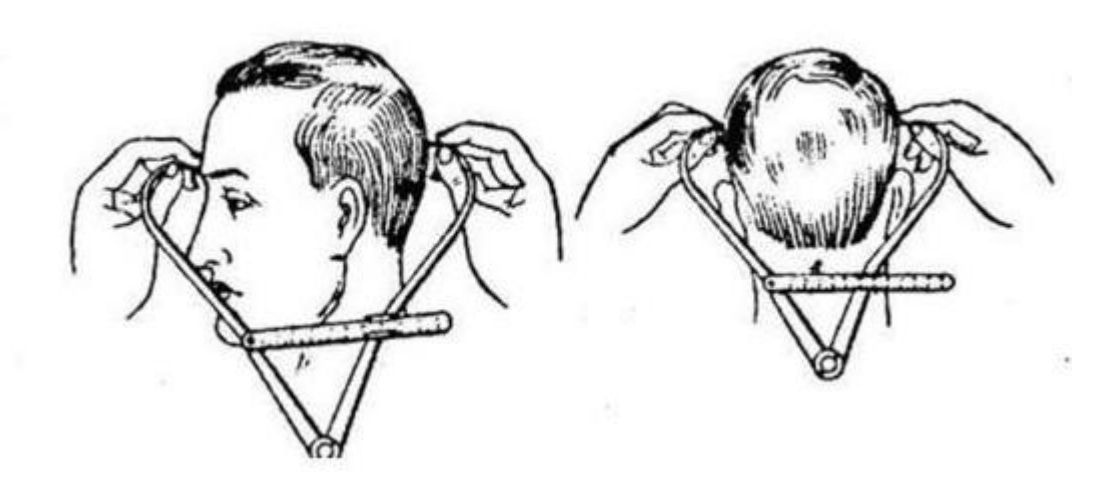

Рисунок 9 – Измерения с помощью большого толстотного циркуля

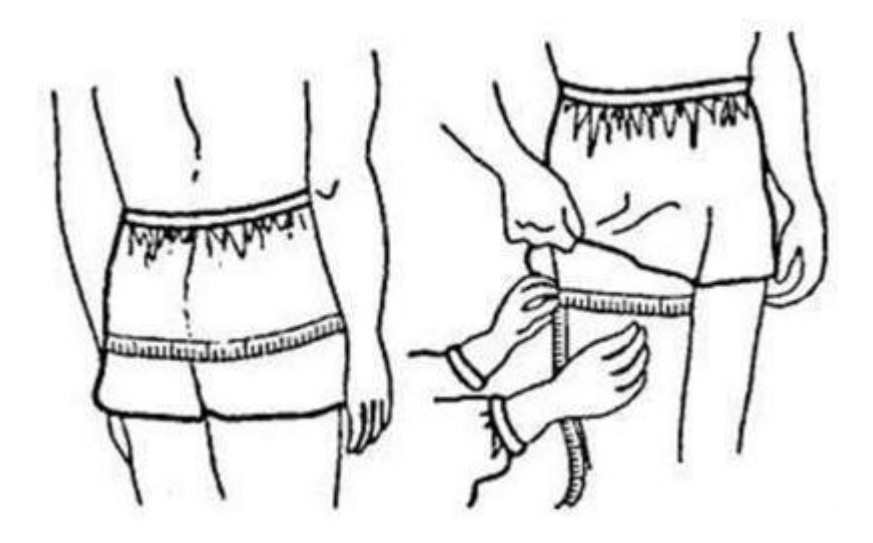

Рисунок 10 – Измерения сантиметровой линейкой

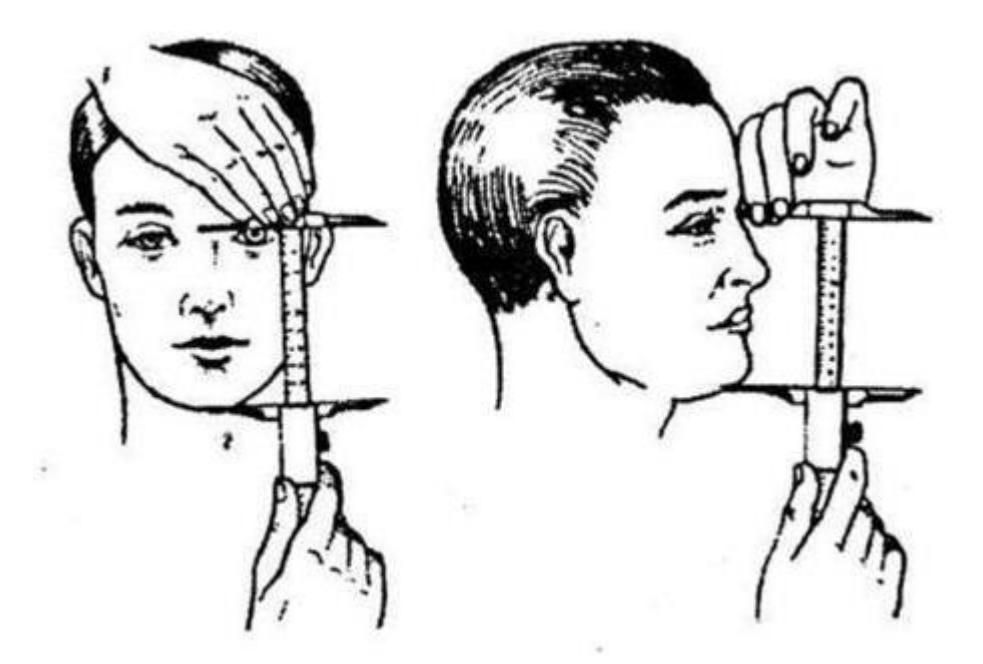

Рисунок 11 – Измерения скользящим циркулем (штангенциркулем)

В популяционных исследованиях современного населения установлен совершенно определённый набор признаков мягких тканей лица, которые включают в себя особенности строения глазничной области, носа, рта (губ) и т.д. Часть из них подлежит измерению, другие – описываются визуально, по стандартной системе балльных оценок.

В строении мягких тканей глазничной области чаще всего описываются:

- Ширина глазной щели (ширина глаз) – то есть расстояние между верхним и нижним веками при направленном вперед взгляде. Признак порядковый, он описывается по категориям «узкая», «средняя», «широкая»;

- Наклон глазной щели (наклон глаз) – оценивается относительное положение внутреннего и внешнего «углов» глаз;

- Развитие складки верхнего века – степень её выраженности и протяжённости;

- Степень выраженности эпикантуса – особой складки у внутреннего угла глаза, в большей или меньшей степени прикрывающей слёзный бугорок.

В области рта фиксируются:

- Высота верхней губы – принято как измерение (от так называемой подносовой точки до верхнего края слизистой верхней губы), так и описание по трёхбалльной системе;

- «Толщина губ» - точнее, высота слизистой части при закрытом рте – измеряется скользящим циркулем или описывается по 3 баллам. Отдельно описывает толщина верхней и нижней губы (нижняя обычно немного толще);

- Ширина рта – измеряется расстояние между точками в углах рта;

- Профиль верхней губы (при взгляде сбоку) – признак так же, как и все предыдущие, часто используется в расоведении и этнической антропологии. Выделяют три варианта строения: прохейлию (выступание губы вперёд), ортохейлию (вертикальный контур губы) и опистохейлию (отступание нижней части губы).

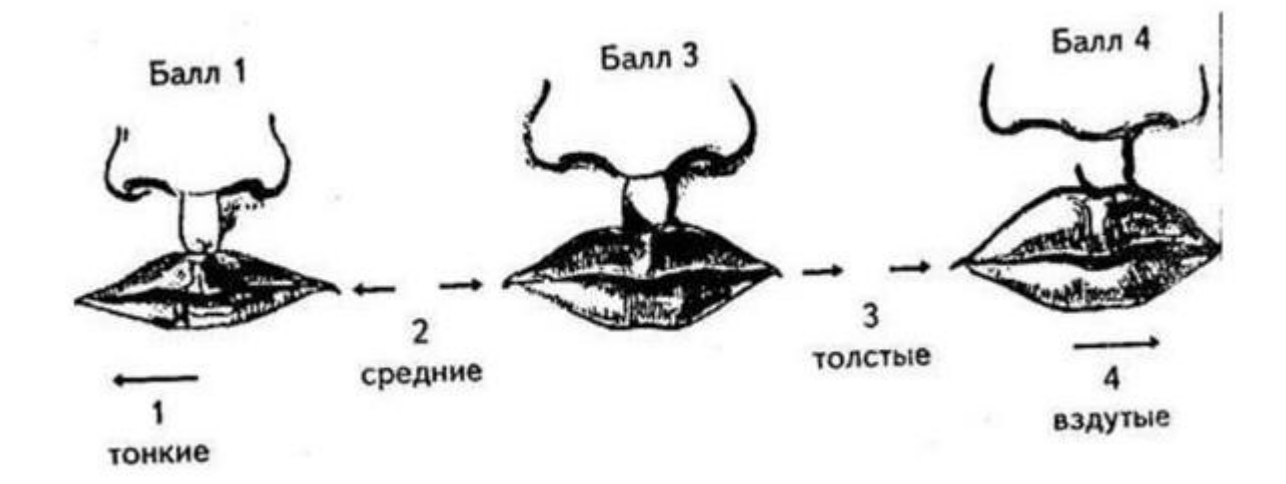

Рисунок 12 – Метод оценки «толщины» губ

При описании области носа отмечаются такие параметры, как:

- Высота крыльев носа;

- Профиль спинки носа – оценивается с использованием по категориям «вогнутый», «прямой», «извилистый», «выпуклый»;

- Поперечный профиль спинки носа;

- Ширина носа – измеряется максимальная ширина крыльев носа при помощи скользящего циркуля.

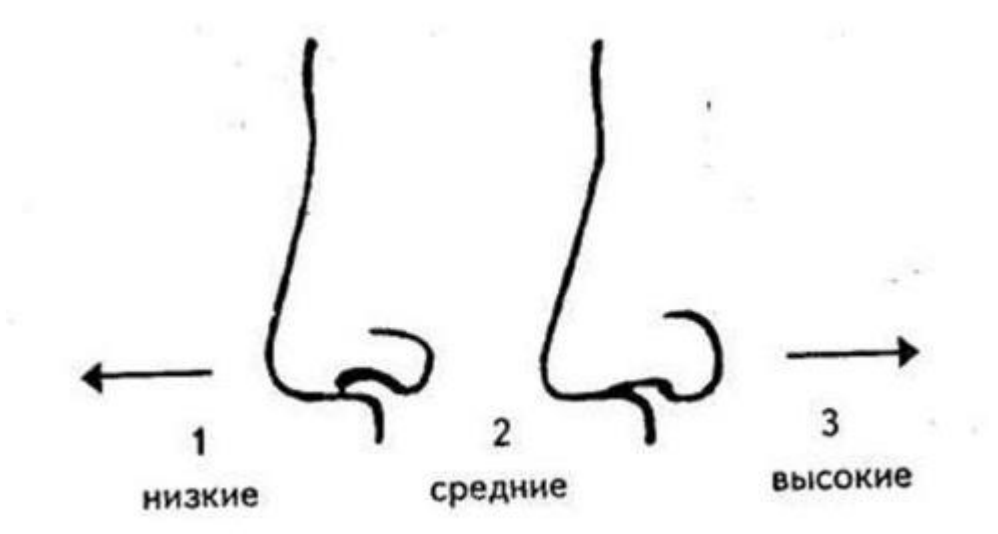

Рисунок 14 – Метод балльной оценки высоты крыла носа

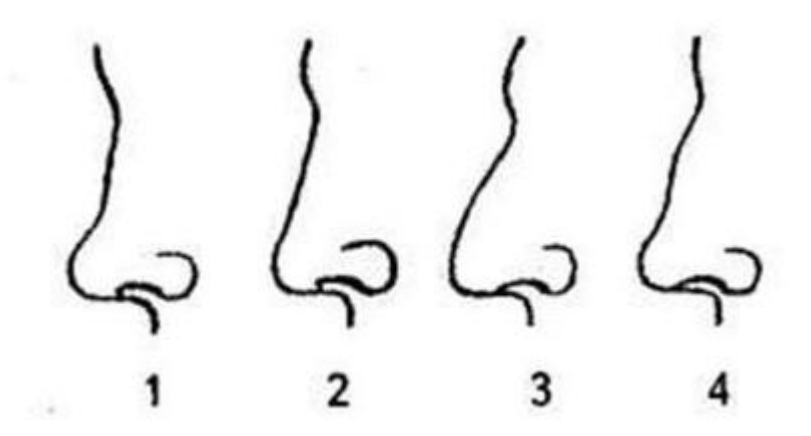

Рисунок 15 – Оценка профиля спинки носа: 1 – вогнутый, 2 – прямой, 3 – выпуклый, 4 – извилистый

Одними из важнейших антропологических признаков, по которым строятся классификации человеческих рас, являются признаки, связанные с пигментацией кожи, глаз и волос. Отличия в пигментации возникают прежде всего благодаря особым пигментам – меланинам. Существует как минимум три типа таких молекул – жёлтые, коричневые и чёрные. Эти сложные полимеры продуцируются в результате процесса ферментативного окисления тирозина особыми клетками нашего организма (так называемыми меланоци-

тами). По мере синтеза молекулы меланина образуют гранулоподобные структуры (меланосомы), способные к миграции через межклеточное пространство в вышележащие слои той или иной ткани. Эти процессы активируются специальным гормоном (меланотропином) и усиливаются под воздействием ультрафиолетового излучения.

В коже клетки-меланоциты расположены в самом нижнем (малипигиевом) слое эпидермиса. Количество клеток у всех людей приблизительно одинаково, но активность, с которой они продуцируют меланин, отличается довольно сильно, причём эти отличия носят генетический характер. Количество и расположение меланиновых гранул создают основную изменчивость цвета кожи – от иссиня-чёрного до очень светлого.

Цвет волос определяется количеством и типом пигмента в так называемом корковом слое волосяного стержня. Здесь за цвет отвечает всё тот же меланин и ещё один пигмент – фиомеланин.

Цвет глаз определяется количеством и положением гранул меланина в различных слоях сосудистой оболочки глаза (радужке). Например, при большом количестве пигмента в передних слоях – радужка имеет карие оттенки, а при его малом количестве – преобладают голубовато-серые тона и т.п.

Помимо цвета волос важными признаками в расоведении считаются также форма волос и характер третичного волосяного покрова (формирующегося к началу полового созревания). Оба этих признака широко варьируют по популяциям людей. Их оценивают описательными способами. По форме выделяют прямые, волнистые и курчавые волосы. Учитывается также степень их мягкости/жёсткости (площадь поперечного сечения волос). Для каждой из больших рас человечества присуща своя форма волос: мягкие прямые или волнистые волосы отмечаются чаще всего у европеоидов, прямые и жёсткие волосы характерны для монголоидов, а курчавые и спиральные доминируют у негроидов. Степень развития бороды и усов условно оценивается по 5-балльной шкале от «очень слабого роста» до «очень сильного роста». Таким же об-

разом оценивается развитие волосяного покрова на теле. Данный признак фиксируется в исследованиях только у мужчин старше 25 лет. Наиболее сильное развитие третичного волосяного покрова на планете характерно для айнов, австралийских аборигенов и населения Передней Азии и Закавказья, наиболее слабое - для некоторых коренных народов Северной Азии.

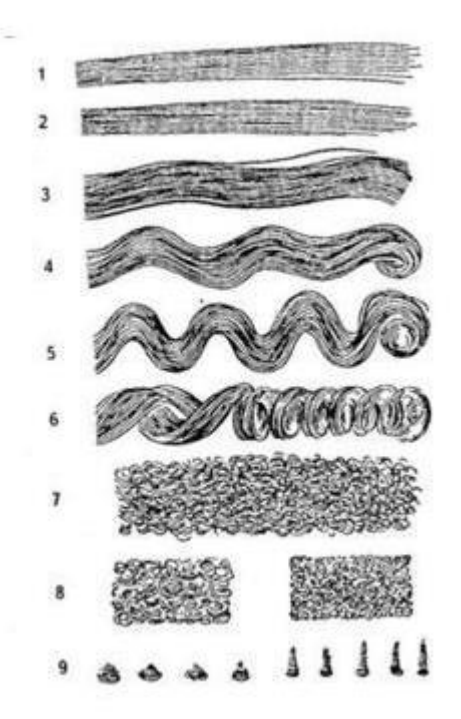

Рисунок  $16 - \Phi$ орма волосы головы: прямые  $(1, 2, 3)$ , волнистые  $(4, 5, 6)$ , курчавые (7, 8, 9)

Дерматоглифическими признаками называют вариации кожного рельефа на поверхности ладоней и подошв человека (папиллярные, или тактильные узоры). Дерматоглифические особенности имеют наследственную основу, и, хотя они индивидуальны для каждого человека, установлена связь концентраций таких особенностей с популяциями и расами. По данным изучения основных дерматоглифических признаков человечество разделяется на три так называемых расовых ствола: западный, южный и восточный. Наиболее близки между собой западный ствол, включающий европеоидное население, и южный ствол, представленный африканскими негроидами. Несколько дальше отстоит от них восточный ствол, объединяющий монголоидов, американоидов и австралоидов. Данные дерматоглифики согласуются с данными изучения генных маркеров человеческих рас, но не соответствуют делению человечества по морфологическим и одонтологическим признакам.

Под одонтологическими особенностями подразумеваются все признаки, так или иначе связанные со строением зубной системы человека. Различают измерительные и описательные признаки. К первым относят длину, ширину, высоту и угловые характеристики зубов и их частей, ко вторым относят форму коронки зуба, форму корня зуба, расположение бугорков и борозд на коронке, а также другие признаки строения зубов. Одонтологические особенности широко используются в физической антропологии в исследованиях по установлению родства и происхождения рас. В отечественной науке основоположником антропологической одонтологии является А. А. Зубов. Согласно его классификации, учитывающей одонтологические данные, человечество делится на два надрасовых ствола — восточный и западный, в каждый из которых включается экваториальная составляющая.

В число антропологических признаков включаются помимо прочего особенности в развитии зрения, обоняния, вкуса, а также особенности развития костей черепа и скелета. Как правило, такие признаки являются дискретными. Кроме этого, к антропологическим признакам относятся различного рода биохимические свойства человека, прежде всего, особенности биохимии крови.

Обладая знаниями относительно этих антропологических признаков, можно с достаточно большой уверенностью определить этническую принадлежность человека.

## **1.1.2 Коренные народности Приамурья**

<span id="page-23-0"></span>Предки современных коренных малочисленных народов Севера появились на территории края в глубокой древности (по оценке археологов – в период неолита).

При изучении Дальнего Востока выясняется крайняя неоднородность, пестрота и сложность этнического состава населявших его народов. Преобладающим компонентом в районах Приамурья, Северо-Восточной Маньчжурии и Приморья, несомненно, были тунгусо-маньчжуры. Однако в этногенезе тунгусо-маньчжуров значительную роль играли этнически чуждые им племена и народы.

В XII – XVII в. в. монголы уничтожили большинство чжурчженей-удигэ и заселили их земли, также в некоторых районах Приамурья они уничтожили и некоторую часть манчжурских чжурчженей. Оставшиеся манчжурские чжурчжени в целях выживания вступали в различного рода связи с местным населением: в Приморье – с родственными им удигэ, а в Приамурье – с нивхоязычными гилэми и монголоязычными шибэрами. Это привело в конечном итоге к появлению, с одной стороны, маньчжуров, а с другой – близких между собой по языку и культуре удэгейцев, орочей, нанайцев и ульчей. Все эти народы являются потомками древнейших обитателей азиатской части России и называются «палеазиатами».

В настоящее время к коренным народам, населяющие Дальний Восток и прилегающие к нему территории, относятся нанайцы, ульчи, эвенки, нивхи, эвены, орочи, негидальцы и удэгейцы. По совокупности антропологических характеристик коренные народы Приамурья относятся к северо-азиатской расе байкальского типа, который, в свою очередь, имеет различие по морфологическому комплексу и подразделяется на южный (нанайцы, ульчи и нивхи) и северный (орочи, эвенки) варианты.

Почти половина коренных народов – это жители берегов Амура – нанайцы. Проживают в основном в Нанайском, Комсомольском, Амурском районах. Традиционные занятия нанайцев – охота и рыбная ловля.

В Ульчском районе расположены села ульчей, очень близких по роду занятий, культуре и внешнему виду к нанайцам. Обитатели речных побережий, ульчи и в настоящее время живут на Нижнем Амуре.

Ниже по Амуру до самого лимана и по его берегам живут нивхи. Ученые-антропологи предполагают, что нивхи – прямые потомки древнейшего населения бассейна Амура и Охотского побережья. В северных районах живут оленеводы и охотники – эвенки и эвены. По происхождению, культуре и традиционным промыслам эти народности близки между собой. Береговые эвены вели активный морской зверобойный промысел. В Хабаровском крае села эвенков разбросаны в северных районах края и на левобережье Амура. Происхождение эвенков связано с районами Прибайкалья и Забайкалья, откуда они в начале 2-го тысячелетия н. э. расселились по территории современного обитания. Эвены проживают на Охотском побережье.

Самыми малочисленными коренными народами края являются орочи, негидальцы и удэгейцы.

Негидальцы – этническая группа, живущая по реке Амгунь. Язык негидальцев очень близок к эвенкийскому. Негидальцы – это потомки эвенков, расселившихся в давние времена по течению Амгуни и Нижнего Амура и смешавшиеся здесь с нивхами, нанайцами и ульчами.

Удэгейцы – народность, проживающая по правым притокам Амура и Уссури (Гур, Анюй, Сукпай). С древних времен они славились искусной охотой и рыбной ловлей. Одним из главных видов промысла у них был многотрудный поиск в тайге чудодейственных корней женьшеня.

Орочи – народность, проживающая главным образом в Советско-Гаванском и Комсомольском районах Хабаровского края по рекам Тумнин, Коппи, Амур. По своей культуре орочи ближе всего стоят к удэгейцам. Эта народность имеет смешанное происхождение, т. к. в ее состав вошли не только местные, но и пришлые, главным образом тунгусские племена. Традиционно орочи занимаются охотой, рыболовным и морским зверобойным промыслом.

До настоящего времени главными занятиями коренного населения Приамурского края являются: профессиональная охота, рыбалка, собирательство, лесозаготовка, народные промыслы.

Но более всего нас интересуют эвенки.

Эвенки - народ, проживающий на огромной географической части России, - от Енисея до Охотского моря. Разные территориальные группы эвенков, раскинувшие свои селения и кочевые тропы на таёжных просторах Сибири и Дальнего Востока, имеют свои особенности этнической истории и культуры. Приамурье издавна населено эвенками-орочонами - эвенками, которые тесно связаны с оленеводством (по-эвенкийски, орон - олень).

Впервые эвенки и русские встретились на Амуре в середине XVII века. С тех пор судьба эвеков-орочонов тесно связана с Россией. Немало воды утекло за это время, сменились политические системы, экономические уклады, культурные формации нашей страны. Не остались прежними и оленеводы-кочевники амурской тайги. Вместе с другими народами России они раздели достижения и утраты, радости и горести, надежды и разочарования. Сменились поколения, однако этот народ, пройдя перевалы истории, сохранился. Конечно, прежних эвенков в их старинном «этнографическом» быте больше нет. Новые поколения амурских эвенков прокладывают новые тропы своей истории и культуры.

#### <span id="page-26-0"></span>**1.2 Существующие решения поставленной задачи**

#### **1.2.1 Средства реализации проводимых исследований**

<span id="page-26-1"></span>В настоящее время реконструкции облика человека бывают скульптурными и графическими. К первому относится метод восстановления лица по черепу, который придумал советский учёный-антрополог Михаил Герасимов.

Метод скульптурной реконструкции Герасимова – это процесс воссоздания лица человека (личность которого неизвестна) из его скелетных останков посредством объединения артистизма, антропологии, остеологии и анатомии. Чаще всего реконструкция лица оказывается вполне успешной, поэтому исследования и методологические разработки продолжают развиваться. В дополнение к останкам, участвующим в уголовных расследованиях, создаются реконструкции лиц, которые имеют историческую ценность, а также останков доисторических гоминидов и людей.

Ученый замерял толщину мягких покровов на спилах замороженных голов трупов, очень подробно изучал места крепления мышц и связок, препарируя глазную и носовую области лица. Результатом стал вывод, что череп вполне может служить источником информации о том, как на его поверхности сплетаются ткани, рельеф которых также можно высчитать.

Техника реконструкции заключается в следующем. Череп является основой восстановления лица. Иногда на костях находят остатки мягких тканей. При тщательном осмотре судмедэксперт может довольно подробно определить толщину мягких тканей на оставшихся участках черепа, основываясь на их наличии. Это устраняет один из самых сложных аспектов реконструкции оценку толщины ткани. Кроме того, любые другие физические доказательства, обнаруженные вместе с останками (например, украшения, волосы, очки и т. д.), имеют важное значение для заключительных этапов реконструкции, поскольку они напрямую отражают внешний вид данного человека. Герасимов проводил следующую процедуру: лицо разбивал на зоны с вершинами, которые измерял или с помощью ультразвука, или пальпаторно-маркировочным методом, суть которого заключается в прощупывании пальцами некоторых точек скелета, формируя карту лица, которая напоминает топографическую карту местности. Затем скульптор крепит к копии черепа «колышки» с указанными размерами высоты, это и есть точки, помеченные учеными. С накоплением данных количество точек, то есть подробностей карты лица, все время увеличивается. Это более ста измерительных и описательных параметров с промерами некоторых костных структур.

Тем не менее отдельные части лица создать проблематично, потому что невозможно понять полностью, как определить рельефы хрящевой части носа. Вклад в дальнейшее развитие методики Герасимова внесла российский антрополог Галина Лебединская. Она проанализировала сотни рентгенограмм и пришла к выводу, что контур хрящевой части наружного носа является зеркальным отображением контура грушевидного отверстия относительно линии, проведенной через точку ринион (rhinion) параллельно прямой, соединяющей антропометрические точки назион (nasion) и простион (prostion).

Графические компьютерные реконструкции все еще крайне ограничены в возможностях. Несмотря на то, что программное обеспечение выполняет работу по реконструкции гораздо быстрее и с меньшими трудозатратами, такие реконструкции до сих пор крайне неточны, потому что ограничены стандартами разработанных программ.

При отсутствии стандартизированной методологии и алгоритмов, которые бы учитывали все нюансы, любые компьютерные реконструкции все еще подлежат серьезной ручной доработке.

Кроме прочего, для уточнения реконструкций криминалистам и антропологам все еще не хватает данных. Большая часть используемого сегодня материала для определения толщины мягких тканей - наработки Михаила Герасимова, а также основанные на них исследования, собранные более 50 лет назад. Массив данных с тех пор до сих пор не подвергался значительному расширению. Основная его проблема - нерепрезентативность. Представители европеоидной расы исследованы в большей степени, чем представители других рас. То же касается и отдельных этнических общностей: каждый исследователь как правило изучает тот ареал, который его окружает. Кроме того, недостаточно представлены люди с различными заболеваниями, влекущими аномалии черепа, из-за чего реконструкции черепов с аномалиями чаще всего не имеют смысла.

До недавнего времени так и было. Однако сейчас можно реконструировать портрет с помощью усреднённого фото лица.

#### **1.2.2 Усреднённый портрет лица типичного эвенка**

<span id="page-28-0"></span>С помощью программных средств в настоящее время удалось получить усреднённый портрет лица типичного эвенка, представленный на рисунке 17.

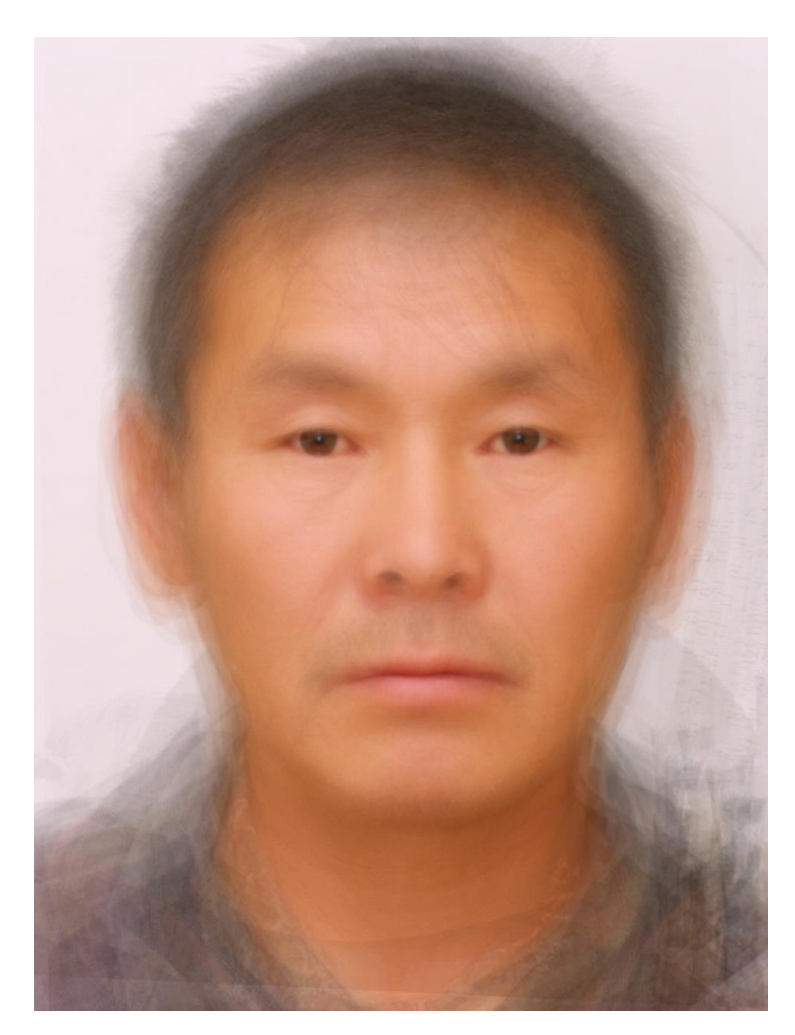

Рисунок 17 – Усреднённый портрет

Но, как видно из фотографии, портрет не является пригодным для создания 3D-модели лица, в виду того, что он является достаточно нечётким, неплавным. Поэтому можно с уверенностью сказать, что требуется доработка технологии или поиск более подходящей для этой задачи программы.

## <span id="page-30-1"></span><span id="page-30-0"></span>**2.1 Обзор программ морфологического моделирования лица**

## **2.1.1 Программа FantaMorph**

<span id="page-30-2"></span>Abrosoft FantaMorph - это мощное и простое в использовании программное обеспечение для морфинга для создания фантастических фото-морфинговых изображений и сложных анимационных эффектов. Благодаря революционному механизму рендеринга и дружественному пользовательскому интерфейсу создание морфинговых изображений и последовательностей действий из неподвижных изображений происходит достаточно быстро. FantaMorph это превосходная универсальная программа для преобразования изображений, которая предоставляет пользователям инструменты для добавления уникальных и захватывающих визуальных эффектов для экранных заставок, веб-графики, музыкальных клипов, рекламы, фильмов, образовательного программного обеспечения, презентаций, электронной почты, поздравительных открыток и других электронных документов. FantaMorph использует аппаратное ускорение, и скорость рендеринга легко достигает нескольких сотен FPS (кадров в секунду).

С помощью данной программы можно создать усреднённый портрет, но, проблема заключается в том, что программа позволяет создавать усреднённое фото только из пары изображений. Следовательно, если требуется, например, создание усреднённого портрета из десяти изображений, то необходимо разбить эти изображения на пять пар, затем получить из каждой пары усреднённый портрет и так, пока на выходе не останется одно фото. Конечный результат не будет являться тем, что требовалось получить изначально, в виду того, что будет происходить каскадная обработка пар изображений. Так же программа не позволяет экспортировать выходное изображение в формат вида .PNG, .JPEG, а предоставляет видео перехода, что тоже совсем подходит под задачу.

Ещё одним минусом является то, что программа не в состоянии сама определить маску лица для того, чтобы понять, по каким точкам нужно выдать усреднённый портрет, то есть эта часть работы выполняется вручную.

Так же в виду того, что программа является платной, часть функционала остаётся недоступной.

В свою очередь, программа предоставляет достаточно детальную, покадровую визуализацию того, как получается усреднённое фото, что может являться достаточно полезной функцией.

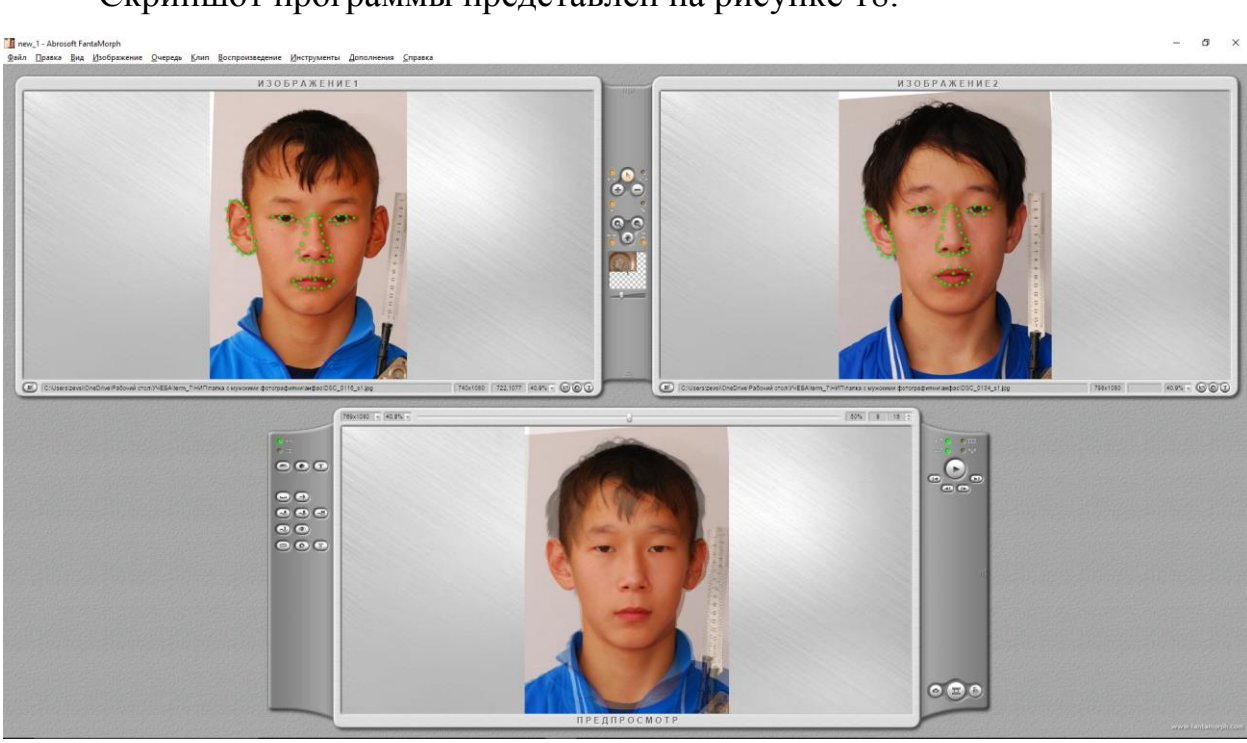

Скриншот программы представлен на рисунке 18.

Рисунок 18 – FantaMorph

## **2.1.2 Программа Face Morpher**

<span id="page-31-0"></span>Данная программа разработана на языке программирования Python, она позволяет деформировать, усреднять и трансформировать человеческие лица.

К плюсам программы можно отнести то, что она имеет достаточно большое количество функций и настроек. Можно вывести видео в результат или же просто фотографию или же покадровые изображения с каждым кадром изменения фото. Программа сама, с помощью скрипта, определяет маску лица, а те фотографии, на которых маску невозможно поставить, она пропускает.

Можно указать длину и ширину фотографии, выходное разрешение. Так же к плюсам можно отнести быстроту работы программы.

И программа является бесплатной с открытым исходным кодом, что позволяет её модифицировать при желании.

Минусы же программы заключаются в том, что она не имеет пользовательского интерфейса, все команды выполняются в командной строке, так что необходимо знание языка программирования для работы с ней, а также для установки, так как требуется установить несколько библиотек. Самый главный минус программы заключается в том, что она работает только на macOS и Linux, то есть с операционной системой Windows она не совместима.

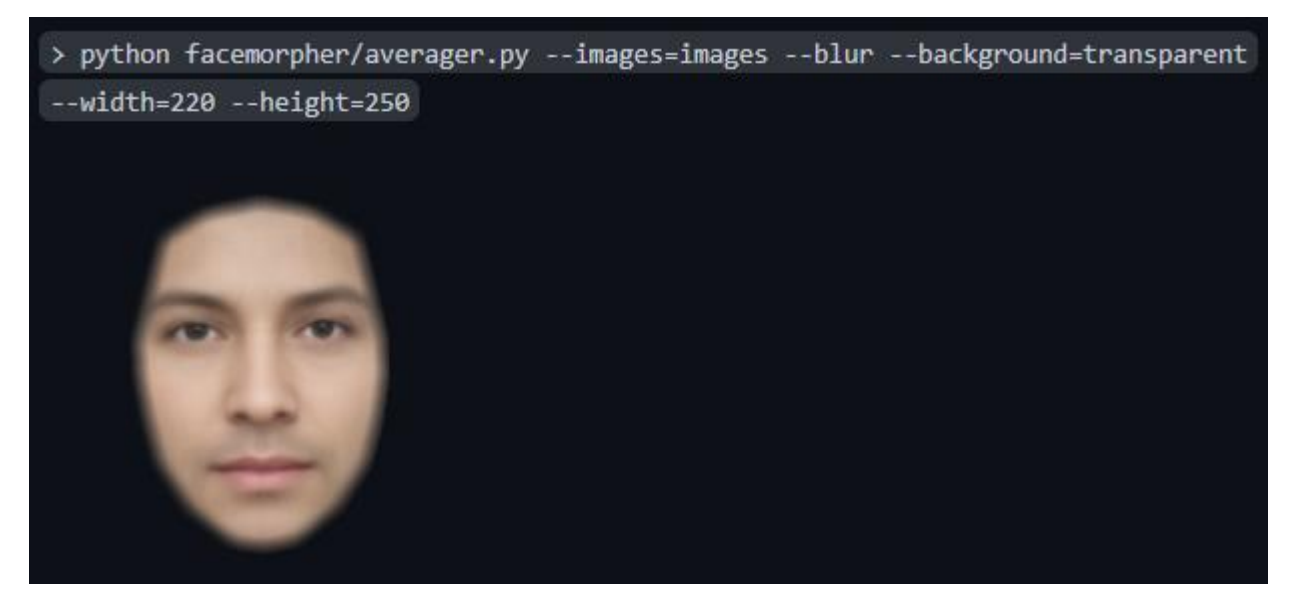

Рисунок 19 – Пример работы программы

## **2.1.3 Программа Average Face**

<span id="page-32-0"></span>Данная программа, имеет меньший функционал, чем предыдущая. Однако это не мешает ей справляться с выполнением поставленной задачи. Программа также написана на языке программирования Python и работает в командной строке. Но для её работы требуется меньше библиотек, а также она обладает главным плюсом – совместимостью с операционной системой Windows.

К минусам программы можно отнести отсутствие полной документации и пользовательского интерфейса.

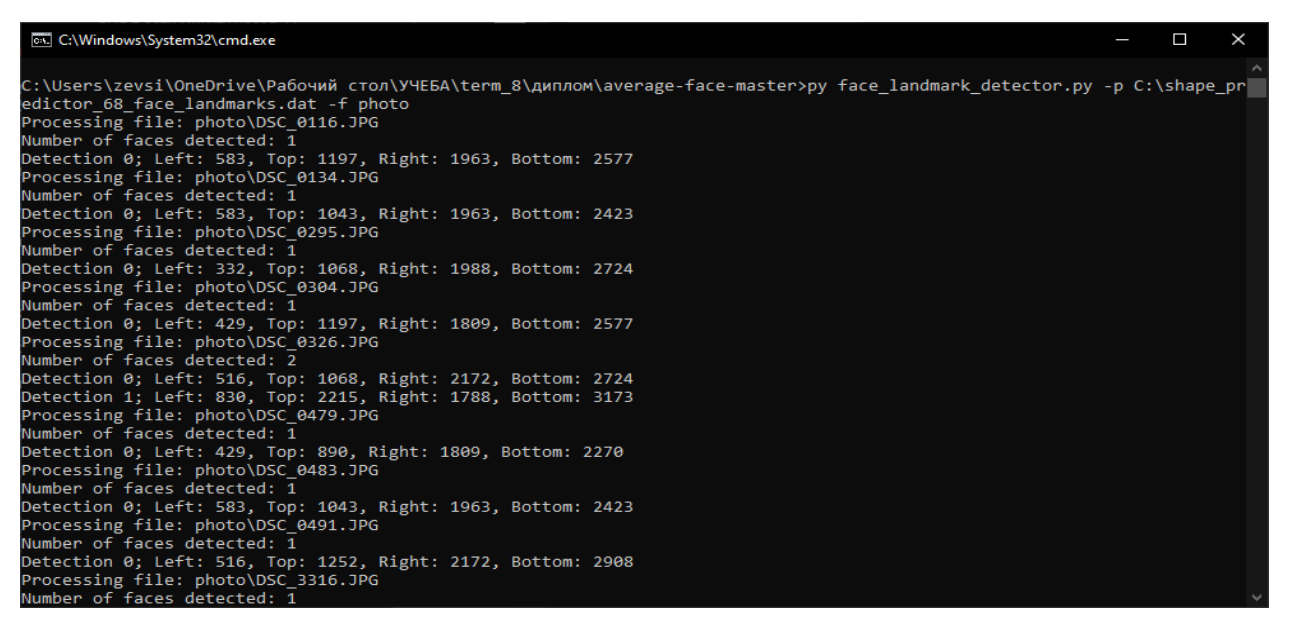

Рисунок 20 – Пример работы программы

## <span id="page-33-0"></span>**2.2 Обзор программных продуктов для 3D-моделирования лица 2.2.1 Программа FaceGen Modeller**

<span id="page-33-1"></span>FaceGen Modeller – это программа, которая предназначена для моделирования изображений человеческих лиц. Позволяет менять расу, пол, возраст объекта, а также модифицировать черты лица – заставлять персонажа смеяться, грустить или злиться.

FaceGen - связующее программное обеспечение, служащее для генерации лиц в трёхмерном пространстве, разработанное компанией Singular Inversions. FaceGen используется в случаях необходимости создания большого количества разнообразных лиц, как случайным образом, так и с помощью фотографий. Наиболее яркими примерами использования технологии являются видеоигры Tiger Woods PGA Tour, The Elder Scrolls IV: Oblivion, Fallout 3 и игры серии Football Manager.

FaceGen также используется полицейскими отделами для создания трёхмерных моделей подозреваемых. По словам компании, программа очень полезна при создании фотороботов, в отличие от программ, работающих с дву-

мерным пространством, благодаря возможности создавать точные модели людей с большим выбором различных деталей, из которых затем получаются очень подробные изображения.

Другое применение заключается в социально-психологических исследованиях. Его преимущество (в сравнении с обычными фотографиями) заключено в большом количестве параметров, которые могут быть легко сгенерированы, лицо может быть подобрано или быть изменено вариацией систематических характеристик человека, таких как раса, возраст и создания карикатурных образов, изменения направления взгляда, позиции головы.

FaceGen Modeller позволяет пользователю копировать, выполнять случайные и другие действия над лицами, отличаясь от традиционных средств трёхмерного моделирования тем, что геометрия моделей регулируется не через саму полигональную сетку, а с помощью ряда настроек, включает в себя алгоритмы для регулировки визуального отображения возраста человека, этнического происхождения и пола.

Как видно на следующем рисунке, программа позволяет моделировать лицо человека по фотографии, но главный минус в том, что для моделирования необходимо три фотографии лица человека, две в профиль и одно в анфас. Если имеется только одна фотография, то моделирования не представляется возможным. Процесс размещения точек так же является ручной работой, что не является плюсом данной программы. Также программа является платной, в бесплатной версии отсутствует возможность сохранения и экспорта полученных моделей или изображений.

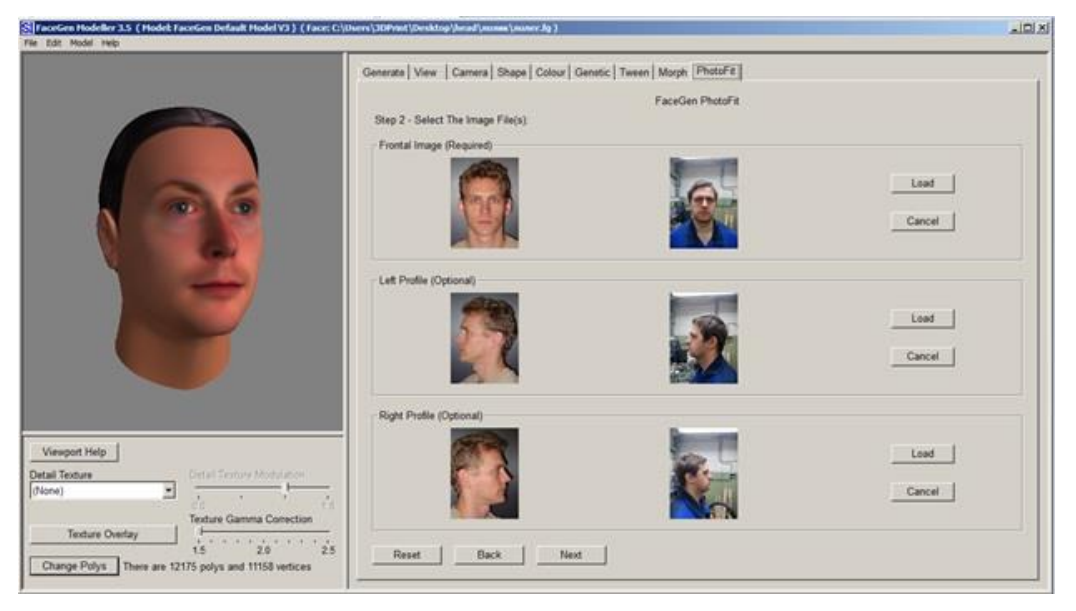

Рисунок 21 – FaceGen Modeller

## **2.2.2 Библиотека Face Builder (Blender)**

<span id="page-35-0"></span>Blender – свободное профессиональное программное обеспечение с открытым исходным кодом, включающее в себя инструменты моделирования, создания анимации, возможности рендеринга изображений, постобработки и монтажа видео, а также встроенного движка для создания игр. Главной особенностью Blender является низкое потребление ресурсов при его широком функционале.

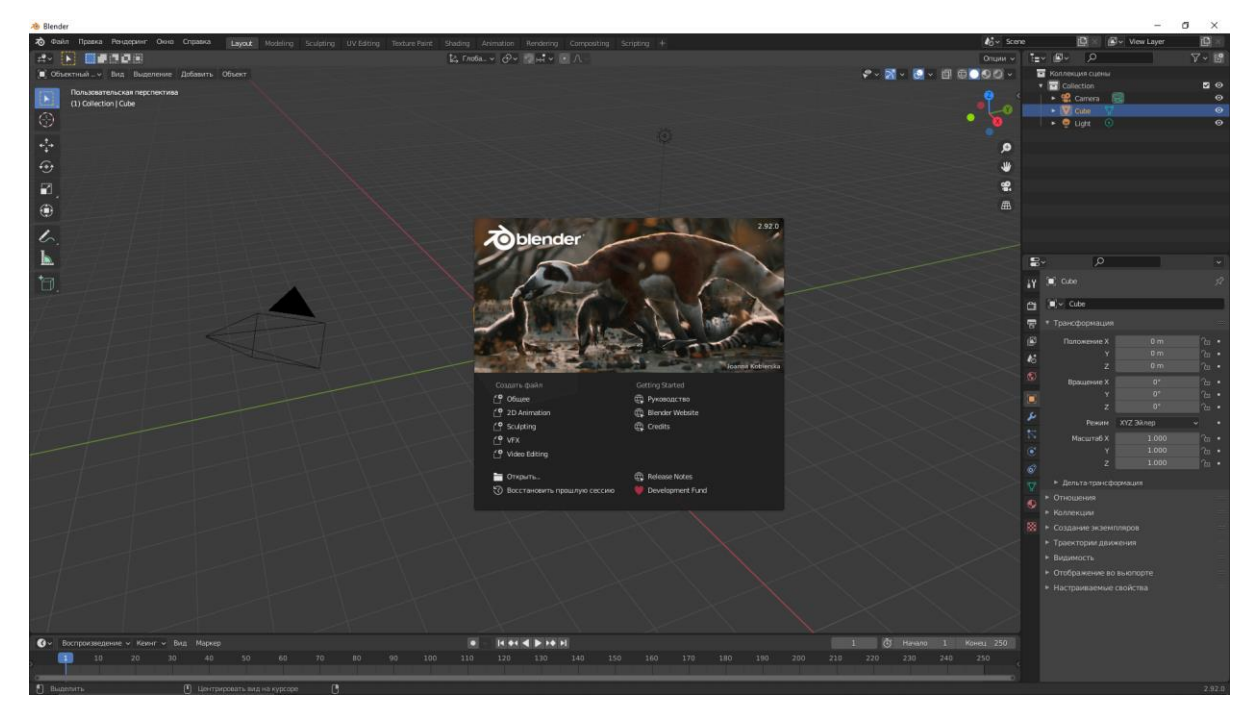

Рисунок 22 – Главное окно Blender

FaceBuilder - надстройка к Blender для 3D-моделирования человеческих лиц и голов по фотографиям. Для работы с FaceBuilder не нужно быть опытным специалистом по 3D-моделированию, чтобы создать качественную 3Dмодель с чистой топологией. Работа начинается с того, что нужно сделать несколько фотографий человека с разных углов обзора, а затем разместить на каждом из них модель, чтобы построить модель головы или лица. Позже 3Dмодели можно использовать для скульптинга, анимации, отслеживания или чего-либо еще в Blender или экспортировать в файл и импортировать в любое другое программное обеспечение для 3D.

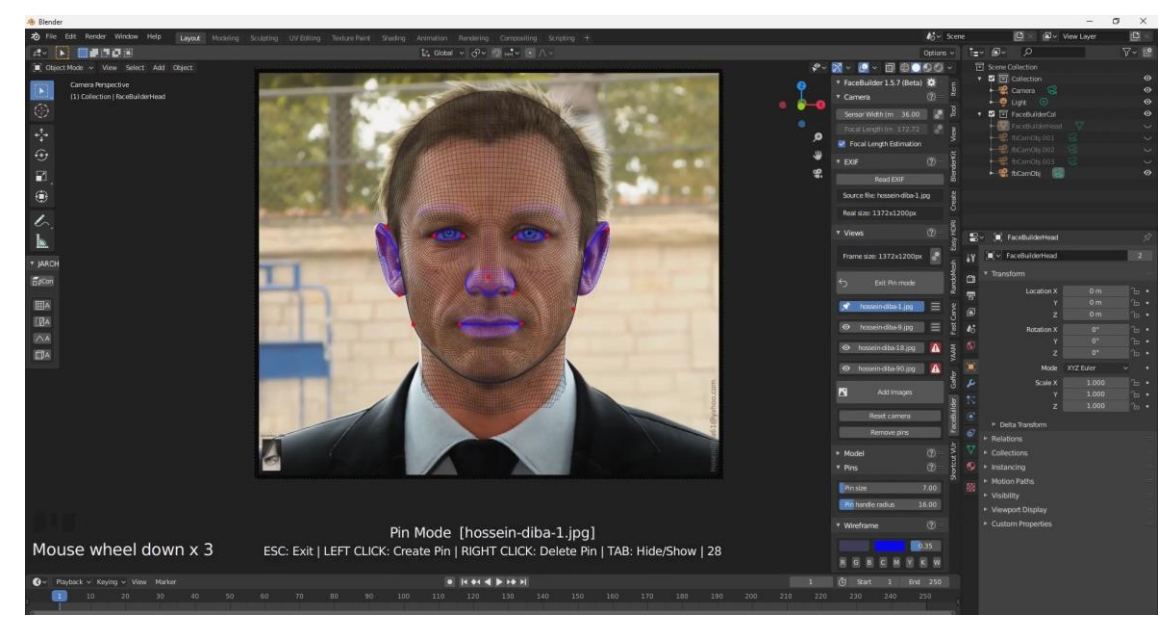

Рисунок 23 – FaceBuilder

Недостатками же является то, что для моделирования необходимо несколько фотографий лица с разных сторон, если же такой возможности нет, то смоделировать лицо не получится.

## **2.2.3 Облачная технология Avatar SDK**

<span id="page-36-0"></span>Avatar SDK – это облачная платформа, которая позволяет создать 3Dмодель человека или его лица. Она является платной, но возможностей бесплатной версии достаточно для того, чтобы создать полноценную модель.

Технология использует глубокое обучение (это совокупность методов машинного обучения), компьютерную графику и компьютерное зрение.

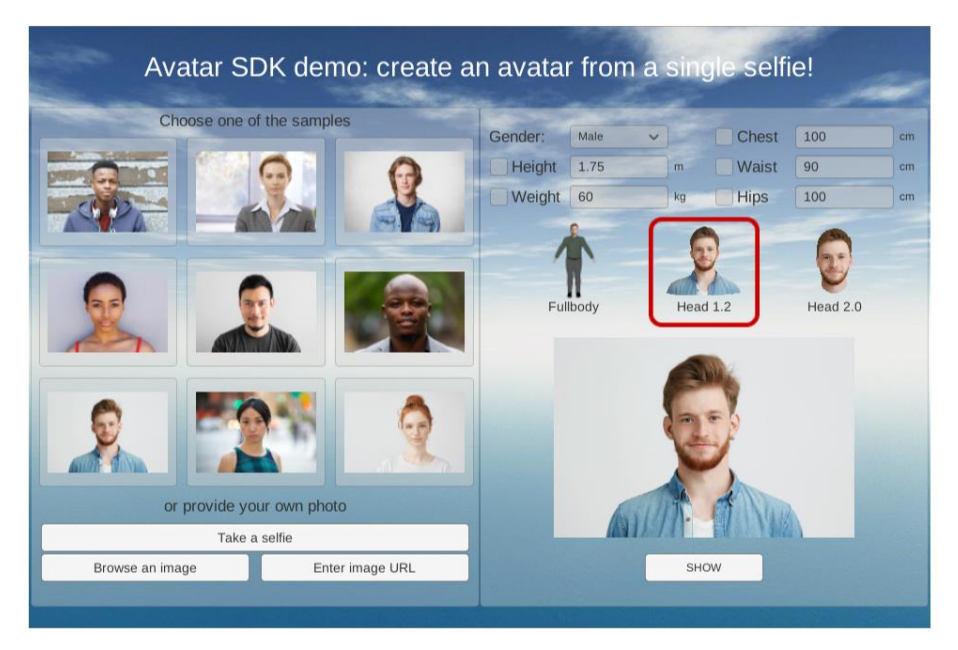

Рисунок 24 – Avatar SDK

## **2.3 Обоснование выбора программно-технических средств**

<span id="page-37-0"></span>После проведённого анализа указанных программных средств и технологий было решено остановиться на следующих программно-технических средствах:

- Average Face – так как это программное обеспечение является бесплатным, в полной мере удовлетворяет потребностям и справляется с поставленной задачей;

- Avatar SDK – программное обеспечение является бесплатным, а так же потому, что для построения 3D-модели необходима всего одно фото.

Сравним платные и бесплатную версию программы:

а) Версия «Плюс»:

- 1) Стоимость 200\$ в месяц + 0.04\$ за каждую созданную модель;
- 2) 6000 моделей в месяц;
- 3) 45 видов причёсок;
- 4) Настраиваемая топология лица;
- 5) Настраиваемые причёски;

6) Определение пола/возраста;

7) Дополнительные модели 1.х.

б) Версия «Про» (включает все функции, указанные для версии Плюс, а также):

1) Стоимость 500\$ в месяц + 0.03\$ за каждую созданную модель;

2) 25000 моделей в месяц;

3) Фиксированная топология головы и возможность сделать «съёмную» причёску;

4) Возможность вычислять (создавать) модели прямо на мобильных устройствах.

в) Версия «Предприятие»:

- 1) Стоимость 15000\$ в год;
- 2) Автономные решения с неограниченным объёмом;
- 3) Пользовательская топология модели;
- 4) Индивидуальные условия и положения;
- 5) Выделенный канал поддержки.

После проведения анализа информации о версиях было установлено, что бесплатная версия обладает достаточными функциями для того, чтобы остановиться именно на ней. Потому что банально нет необходимости в тех функциях, которые предоставляют платные версии.

Для использования программного обеспечения подойдёт следующее техническое оборудование:

- Браузер;

- Язык программирования Python (версия не ниже 3.6);

- Видеокарта (не ниже Nvidia Gefroce 1050ti объёмом видеопамяти не ниже 4 Гб);

- Оперативная память (не меньше 8 Гб);

- Жёсткий диск объёмом не менее 10 Гб.

<span id="page-39-0"></span>3 ПРАКТИЧЕСКОЕ МОДЕЛИРОВАНИЕ ЛИЦА ТИПИЧНОГО ЭВЕНКА

## <span id="page-39-1"></span>**3.1 Улучшенная реализация усреднённого портрета**

#### **3.1.1 Общий алгоритм обработки исходных данных**

<span id="page-39-2"></span>Для того, чтобы получить улучшенный усреднённый портрет, будем использовать программу Average Face. Она представляет собой 2 скрипта написанных на языке Python - face\_landmark\_detector.py и face\_average.py, для начала работы нам нужен первый из них.

Этот скрипт выполняет работу по определению изображений, затем находит лица на этих изображениях и расставления сетки. Делает он это с помощью классической гистограммы ориентированных градиентов в сочетании с линейным классификатором, пирамидой изображений и схемой обнаружения скользящего окна.

Всё вышеперечисленное относится к методам и способам машинного обучения, остановимся на них поподробнее.

Гистограмма направленных градиентов – это дескрипторы особых точек, которые используются в компьютерном зрении и обработке изображений, чтобы распознавать объекты. Данная техника основана на подсчете количества направлений градиента в локальных областях изображения.

Линейный классификатор – это способ решения задач классификации, когда решение находится на основании линейного оператора над входными данными. Его используют, когда важно проводить быстрые вычисления с большой скоростью. Операцию линейной классификации для двух классов можно себе представить, как отображение объектов в многомерном пространстве на гиперплоскость, в которой те объекты, которые попали по одну сторону разделяющей линии, относятся к первому классу ("да"), а объекты по другую сторону - ко второму классу ("нет")).

Пирамида изображений – это многомасштабное представление изображения. Использование пирамиды изображений позволяет находить объекты на изображениях различных масштабах изображения. Внизу пирамиды находится исходное изображение в исходном размере (с точки зрения ширины и высоты). И на каждом последующем слое изображение изменяется (субдискретизируется) и, возможно, сглаживается (обычно с помощью размытия по Гауссу).

Изображение подвергается постепенной субдискретизации до тех пор, пока не будет удовлетворен некоторый критерий остановки, которым обычно является минимальный размер, и дальнейшая субдискретизация не требуется.

Скользящее окно – в контексте компьютерного зрения, это прямоугольная область фиксированной ширины и высоты, которая «скользит» по изображению слева-направо и сверху-вниз. Для каждого из окон в каждый момент времени используется классификатор изображений, чтобы определить, есть ли в окне интересующий нас объект, в данном случае лицо.

В сочетании с пирамидой изображений можно создавать классификаторы изображений, которые смогут распознавать объекты в различных масштабах и местах на изображении.

Все использованные выше методы хранятся в библиотеке dlib. Dlib – это современный набор инструментов C++, содержащий алгоритмы машинного обучения.

Так же для работы необходима библиотека OpenCV. OpenCV (Open Source Computer Vision Library) – это библиотека алгоритмов компьютерного зрения, обработки изображений и численных алгоритмов общего назначения с открытым кодом. Может свободно использоваться в любых целях.

Разберем алгоритмы работы программы. Сначала, программа ищет границы изображения, чтобы случайно не выставить точки за пределы. После того, как границы найдены, алгоритм выставляет 68 точек на лице, таких как уголки рта, глаз, уши и так далее.

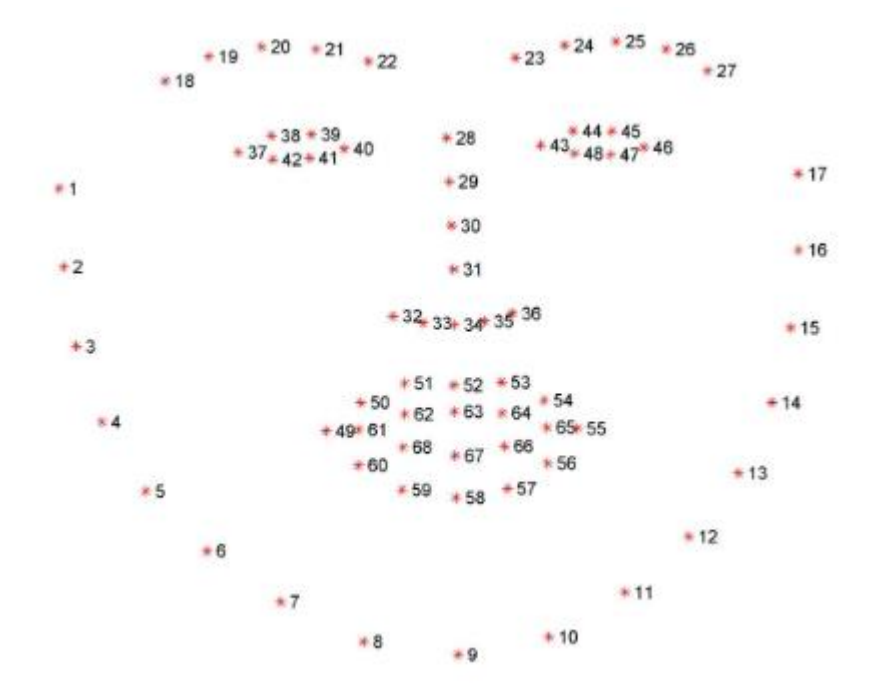

Рисунок 25 – 68 точек лица

После поиска и расстановки точек, программа записывает их в текстовый файлик с координатами по x и y, чтобы следующий скрипт мог считать и понять их.

Затем в работу вступает следующий файл face\_average.py. Для начала происходит проверка данных, проверяется разрешение изображения, наличие текстового файла с данными о точках и количество точек. Если хоть одного из этого нет, то программа прекращает своё выполнение. Если все проверки пройдены успешно, то переходим к следующей части.

После необходимо сделать преобразование подобия для того, чтобы все изображения были одного размера. Однако есть небольшая проблема, так как у нас есть только две пары точек, а OpenCV требует три пары. Поэтому необходимо вообразить третью точку, чтобы она и две другие пары образовали равносторонний треугольник.

Затем необходимо выровнять точки так, чтобы точки и области с одних изображений совпали с другими. В этом нам поможет алгоритм триангуляции Делоне. Триангуляция Делоне – это триангуляция для множества точек A на плоскости, при которой для любого треугольника все точки из A за исключением точек, являющихся его вершинами, лежат вне окружности, описанной вокруг треугольника. С его помощью можно построить маску из треугольников.

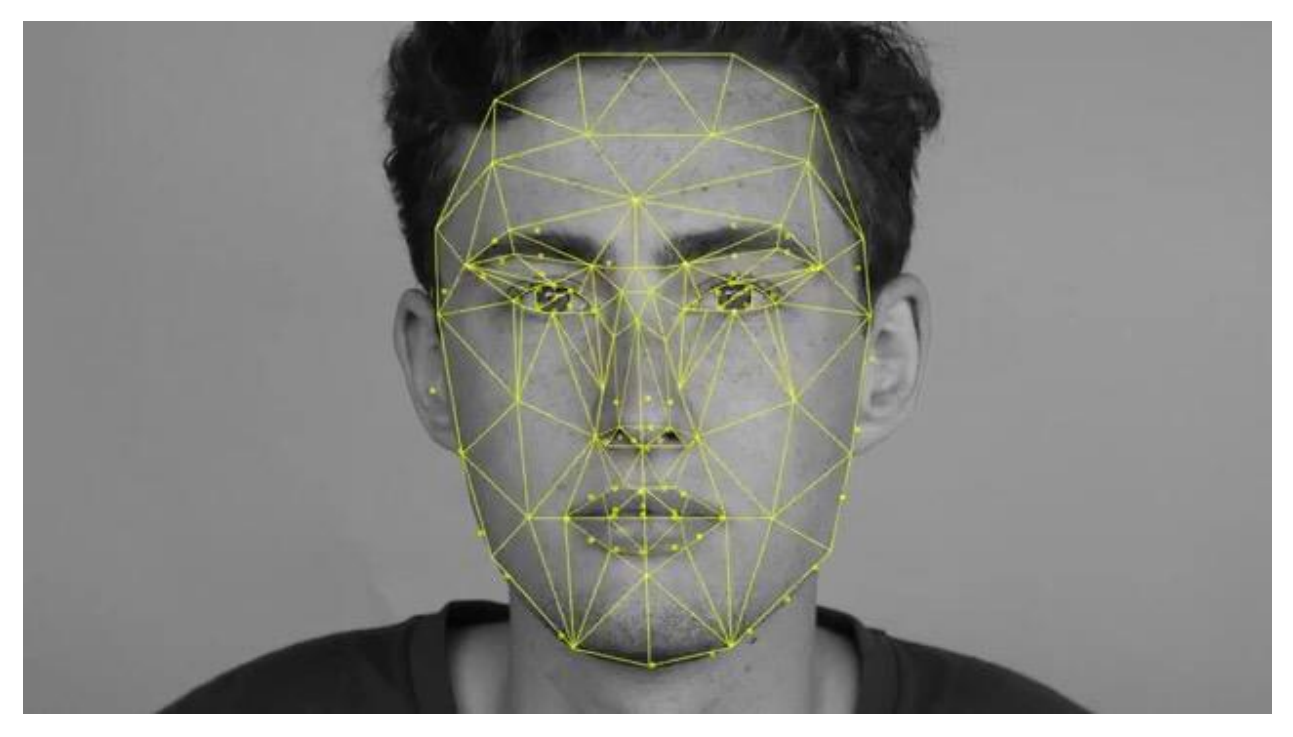

Рисунок 26 – Маска, визуализирующая алгоритм триангуляции Делоне

Чтобы вычислить, как будет выглядеть среднее лицо, все черты которого выровнены, для начала нужно рассчитать среднее от всех преобразованных контрольных точек в конечном изображении. Для этого просто усредняем значения x и y всех контрольных точек в координатах конечного изображения.

На предыдущем этапе мы вычислили среднее расположение контрольных точек на лице и, опираясь на эти данные, выполнили триангуляцию Делоне, чтобы поделить изображение на треугольники. Затем каждое изображение с помощью доводим до усреднённого.

Применив манипуляции из предыдущего этапа ко всем исходным изображениям, получаем конечные изображения, деформированные именно так, чтобы результат совпадал с усредненными конечными точками. Чтобы вычислить усредненное изображение, можно просто сложить значения интенсивности пикселов всех деформированных изображений и разделить эту сумму на количество изображений. Собственно, в результате это и делаем. Этапы получения усреднённой фотографии представлены в приложении А.

## **3.1.2 Практические результаты компьютерной обработки**

<span id="page-43-0"></span>У нас есть 9 исходных фотографий эвенков, представленных на рисунках 27-36.

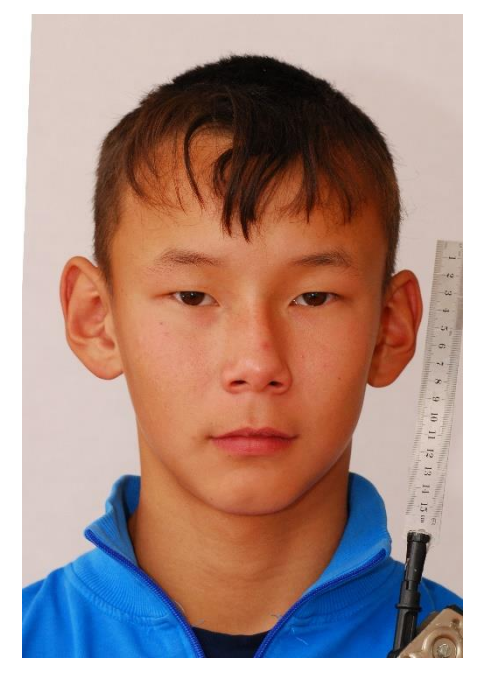

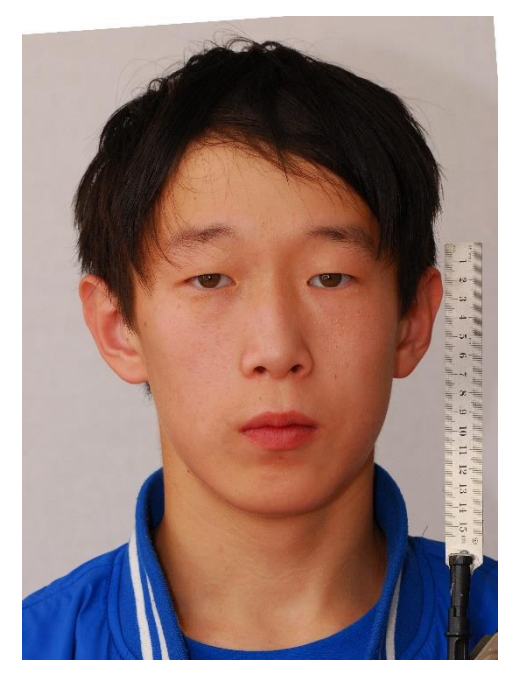

Рисунок 27 Рисунок 28

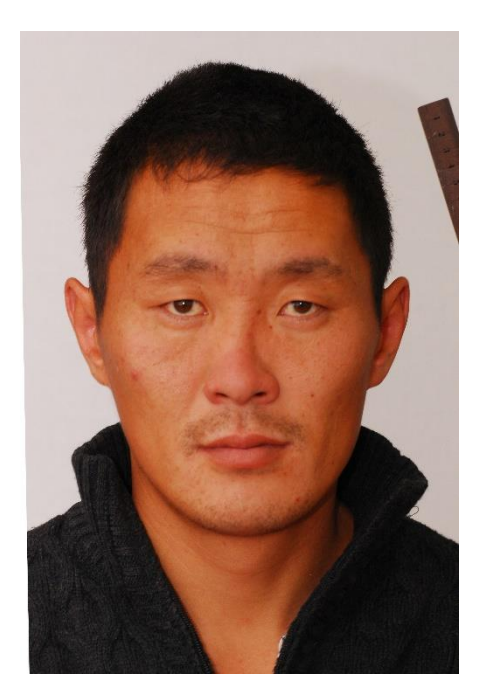

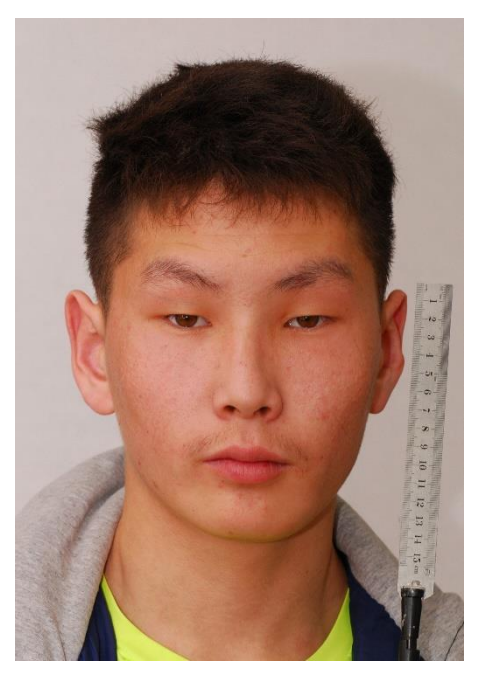

Рисунок 29 Рисунок 30

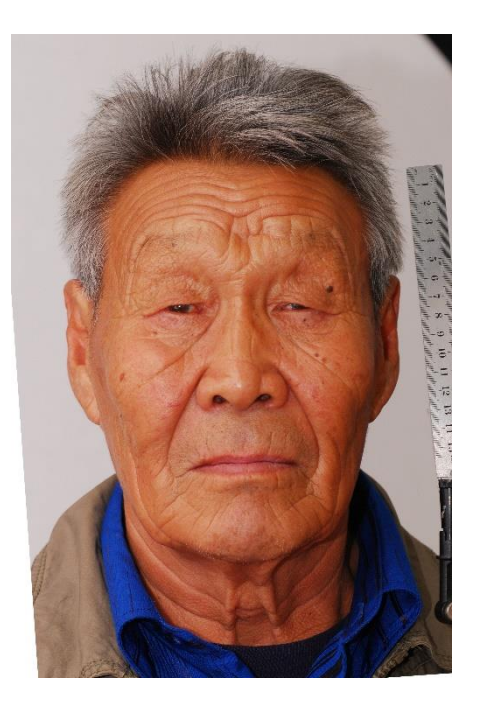

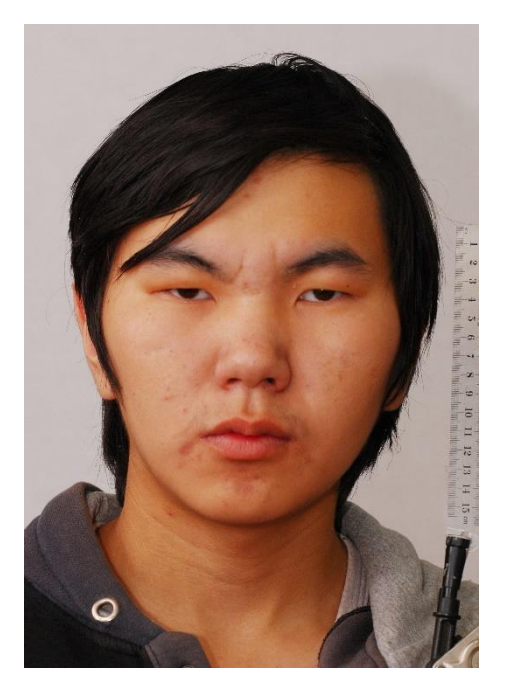

Рисунок 31 Рисунок 32

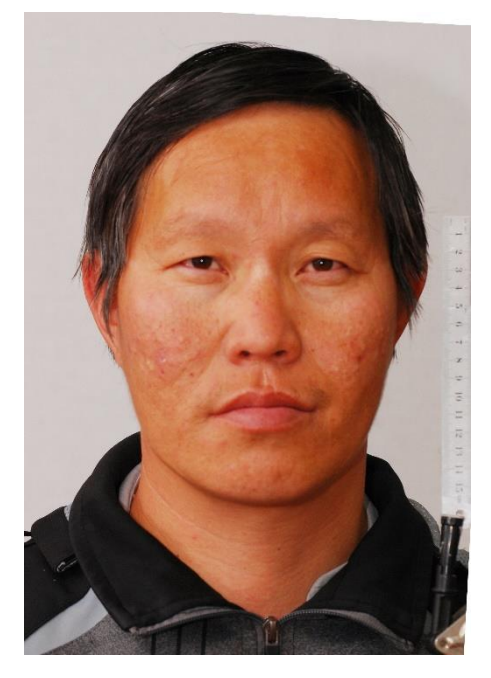

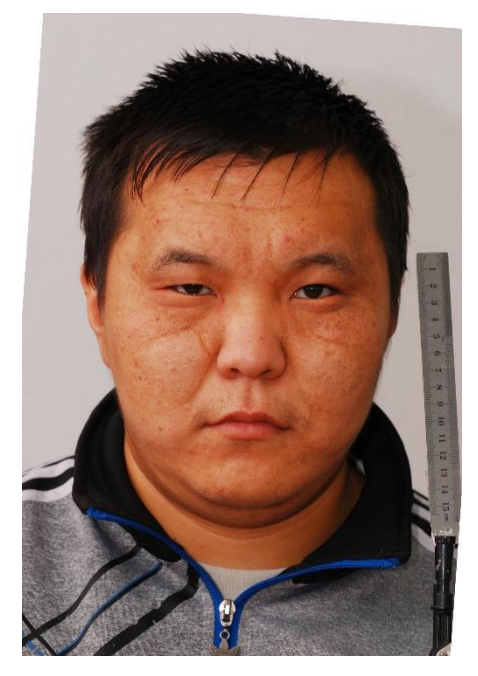

Рисунок 34 Рисунок 35

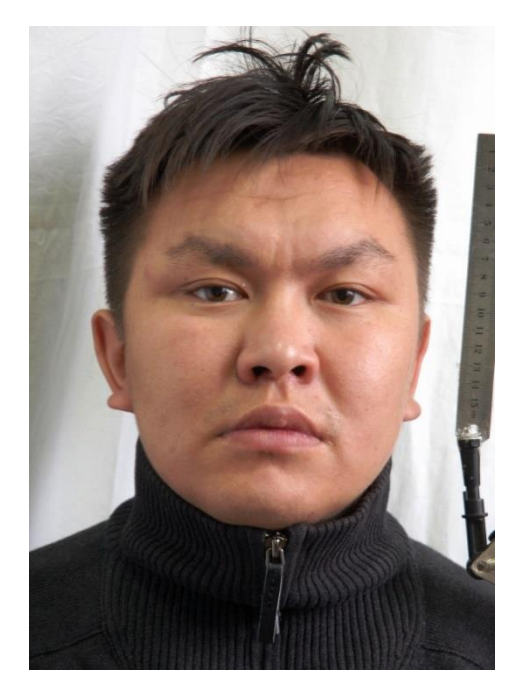

Рисунок 36

Затем, после выполнения работы программы, описанной в предыдущем пункте, получаем конечное, усреднённое изображение, являющееся результатом работы.

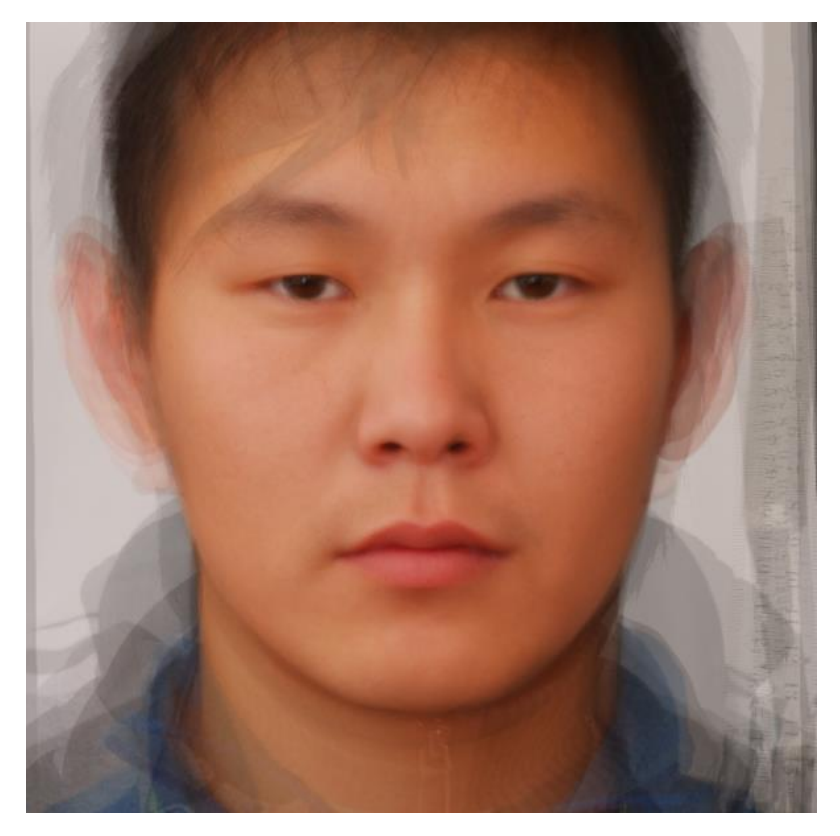

Рисунок 37 – Усреднённое лицо типичного эвенка

## <span id="page-46-0"></span>**3.2 Реализация трёхмерной компьютерной модели**

## **3.2.1 Общий алгоритм обработки исходных данных**

<span id="page-46-1"></span>Для построения 3D-модели лица воспользуемся облачной технологией Avatar SDK. Главное окно программы выглядит следующим образом.

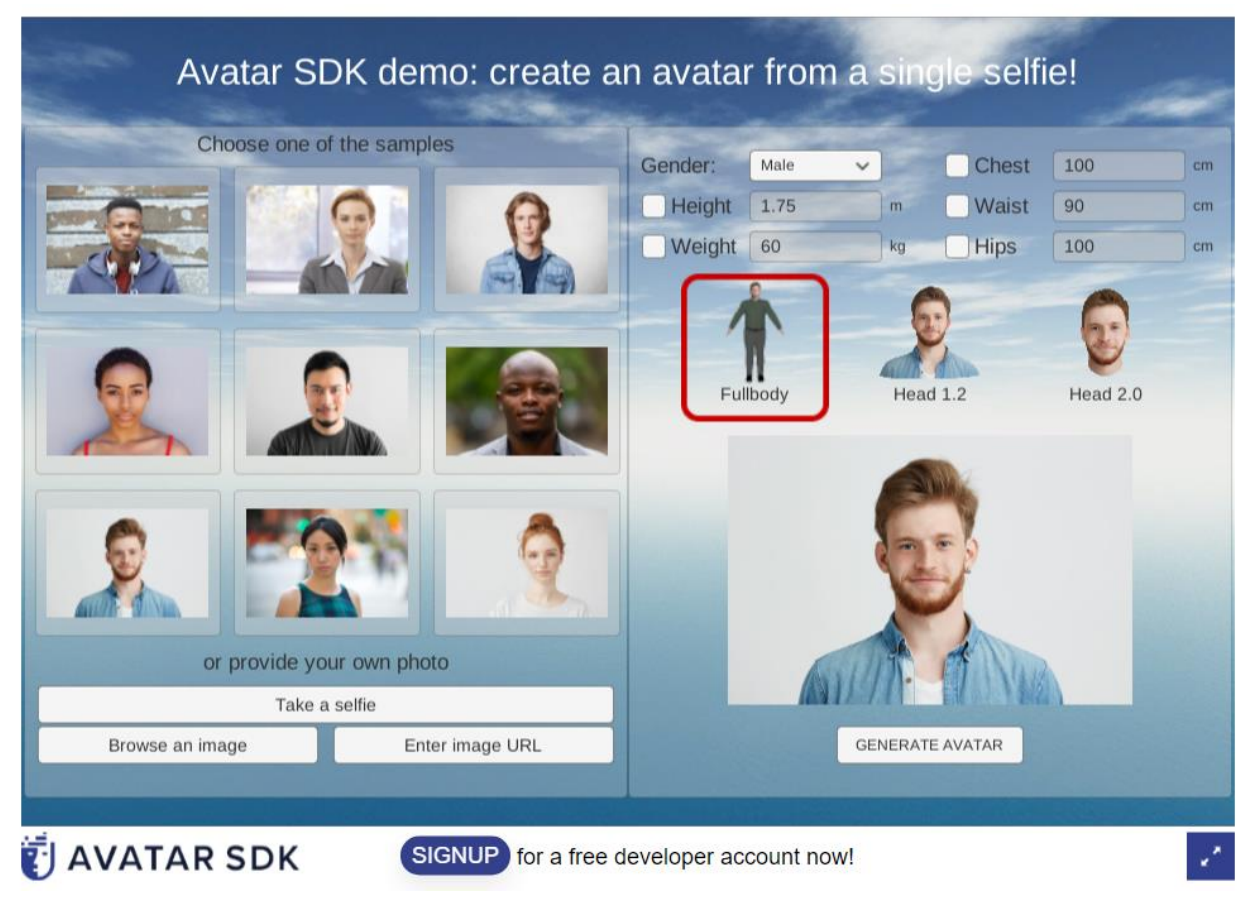

Рисунок 38 – Главное окно

Программа использует трёхмерную морфируемую модель лица (3DMM) - это статистическая модель текстуры и структуры лица, которая используется в компьютерном зрении, компьютерной графике и так далее. А получается эта трёхмерная модель на выходе за счёт использования глубокого обучения и нейронных сетей для осуществления нелинейных отображений. Обычно, 3DMM получают с помощью набора 3D сканов лиц и набора 2D изображений этих лиц. Общепринятый подход заключается в использовании редукции размерностей при обучении с учителем, которая выполняется с помощью применения анализа главных составляющих на тренировочном наборе данных, со-

стоящем из 3D сканов лиц и соответствующих 2D изображений. При использовании линейных моделей, таких как PCA, нелинейные трансформации и лицевые вариации не могут быть отражены в 3DMM. Более того, для моделирования точных 3D текстур лиц необходимо большое количество «3D информации». Таким образом, использование данного подхода оказывается неэффективным.

Поэтому в программе ход работы организован немного по-другому. Идея реализации заключается в использовании глубоких нейронных сетей или, более конкретно, свёрточных нейросетей (которые лучше подходят для рассматриваемой задачи и менее затратны в плане времени вычислений, чем многослойные перцептроны) для получения 3DMM. Кодирующая нейросеть (энкодер) принимает на вход изображение лица и генерирует параметры текстуры и альбедо лица, с помощью которых две декодирующих нейросети (декодеры) оценивают текстуру и альбедо.

Программа строит и исследует развёрнутую 2D карту лица для представления его текстуры и альбедо. Учёт пространственной информации играет важную роль, так как применяются свёрточные нейронные сети, а фронтальное изображение несёт мало информации о боковых сторонах.

Программа использует нейросеть, которая принимает на вход изображение, кодирует его в вектора текстуры, альбедо и освещения. Закодированные скрытые вектора для альбедо и текстуры декодируются с использованием двух декодеров, в качестве которых используются свёрточные нейросети. На выходе декодеры выдают блики лица, его альбедо и 3D текстуру лица. С использованием этих параметров, дифференцируемый рендеринг-слой генерирует модель лица посредством совмещения 3D текстуры, альбедо, освещения и параметров расположения камеры, полученных энкодером.

В итоге получается устойчивая нелинейная 3DMM, которая затем используется для наложения на неё 2D лица.

Стоит отметить, что данный метод работает значительно лучше других в таких нетривиальных задачах, как 2D наложение лица, 3D реконструкция лица, а также с задачей редактирования лица.

Этапы получения модели представлены в приложении Б.

Далее опишем алгоритм работы с программой.

Для начала необходимо загрузить усреднённое изображение, полученное в предыдущем пункте. Для этого необходимо нажать кнопку «Browse an image» и выбрать сохранённое изображение. Оно отобразится в окне справа, как показано на рисунке 39. Затем необходимо выбрать вкладку «Head 2.0» для того, чтобы смоделировать именно голову, а не человека целиком. И после нажать на кнопку «Generate avatar». Программа начнёт производить необходимые вычисления, для перевода 2D изображения в 3D модель. Сгенерирует причёску и задний фон. Сгенерированная модель представлена на рисунке 40.

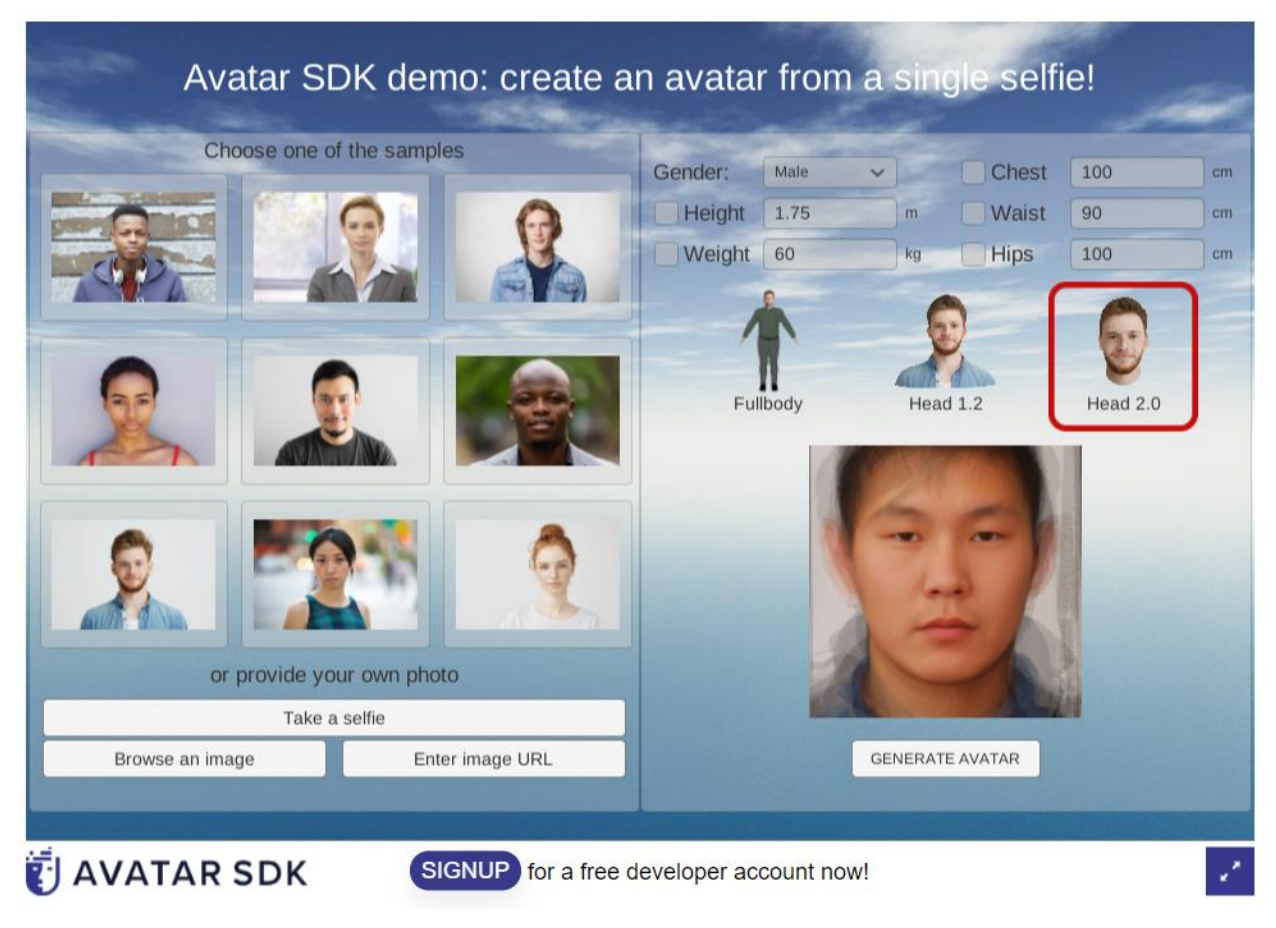

Рисунок 39 – Следующий шаг

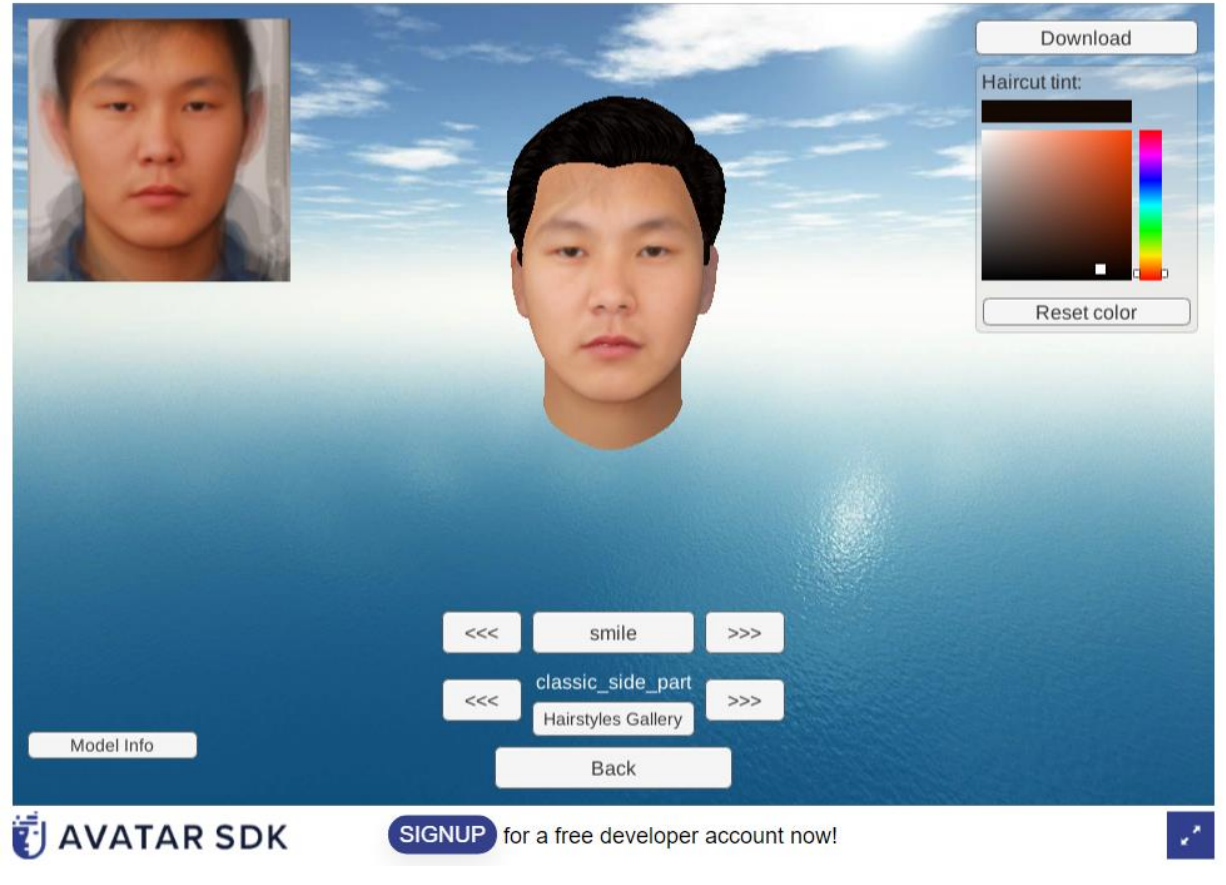

Рисунок 40 – Конечный результат

## **3.2.2 Практические результаты компьютерной обработки**

<span id="page-49-0"></span>После того, как модель будет сгенерирована, необходимо её скачать, нажав на кнопку «Download». Скачанный архив представляет собой 3 файла, первый из которых содержит информацию о материале, второй является самим 3D-объектом формата .obj, а третий является 2D развёрткой модели. Скачанные файлы представлены на рисунке 41.

| $\boxed{\phantom{a}}$ model.mtl | 01.06.2021 13:17 | Файл "MTL"       | 1 KB     |
|---------------------------------|------------------|------------------|----------|
| o model                         | 01.06.2021 13:17 | <b>3D Object</b> | 2098 KB  |
| <b>E</b> model                  | 01.06.2021 13:17 | Файл "PNG"       | 6 666 KB |

Рисунок 41 – Файлы

Для более наглядной демонстрации и просмотра, а также взаимодействия с полученной моделью, следует зайти в Blender, нажать вкладку «Файл», затем «Импортировать» и выбрать пункт «Wavefront (.obj)». В открывшемся окне указать путь и выбрать полученный ранее файл модели с расширением .obj и нажать «Импортировать OBJ».

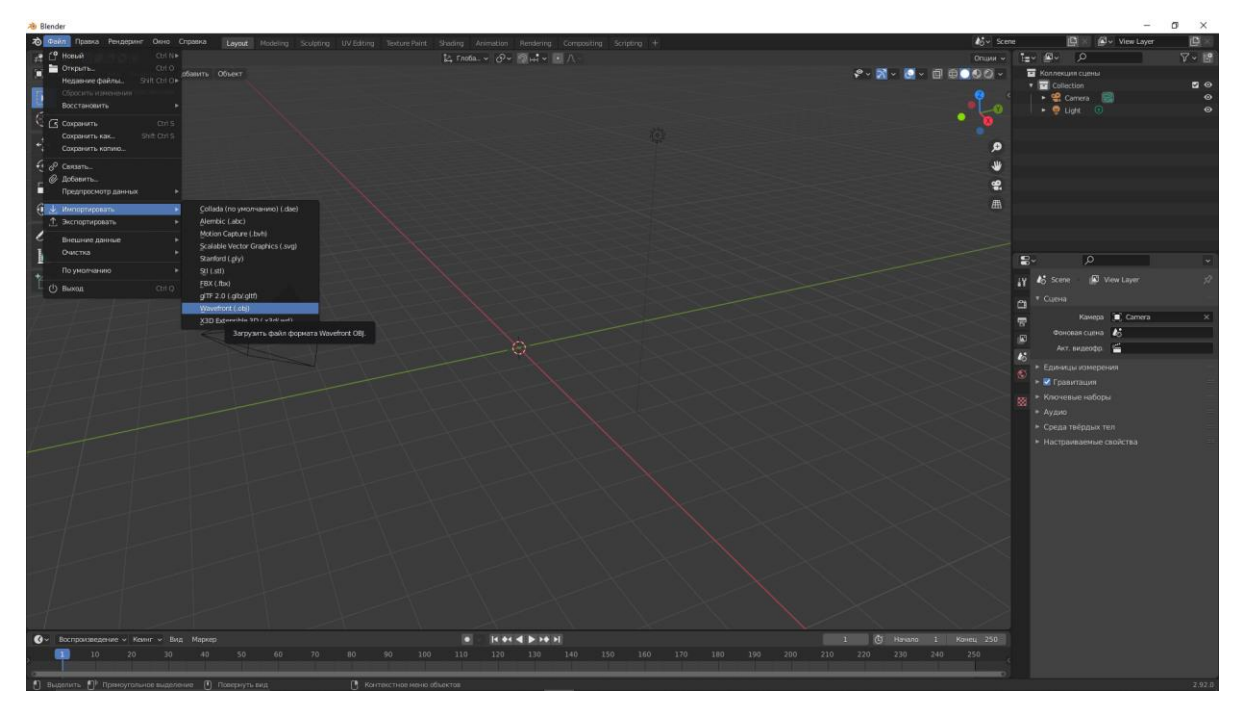

Рисунок 42 – Загрузка модели в Blender

После мы увидим модель головы, показанную на рисунке 43. Для более наглядного и естественного отображения следует рядом с системой координат в правом верхнем углу выбрать третий кружочек, на котором написано «Отображать в режиме предпросмотра материала». Тогда голова обретёт цвет кожи и волос. Окончательный внешний вид представлен на рисунке 44.

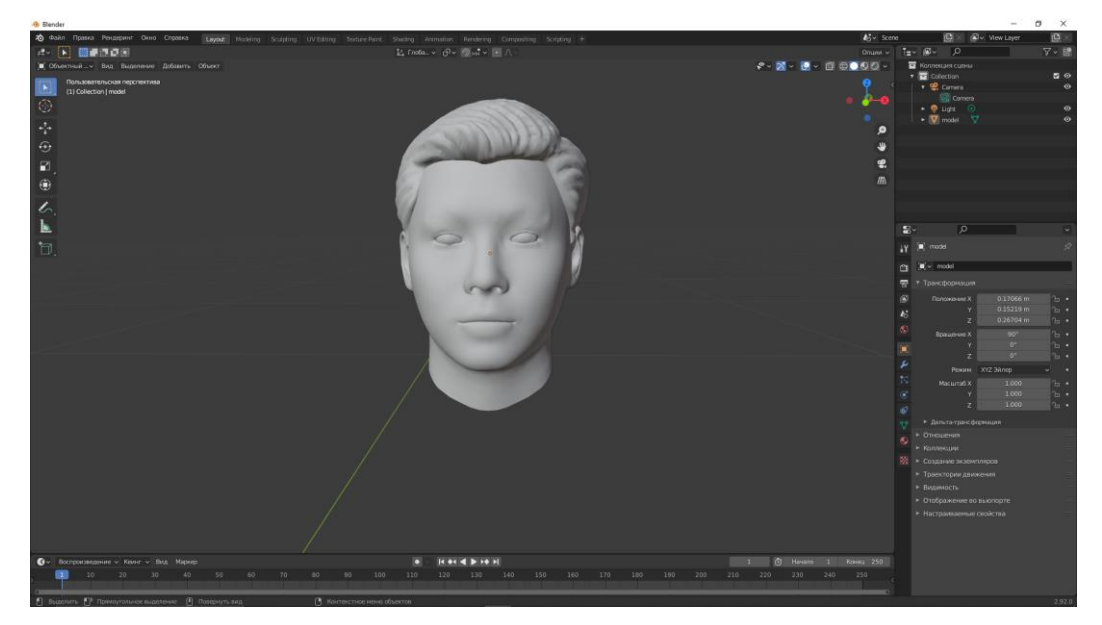

Рисунок 43 – Внешний вид загруженной модели

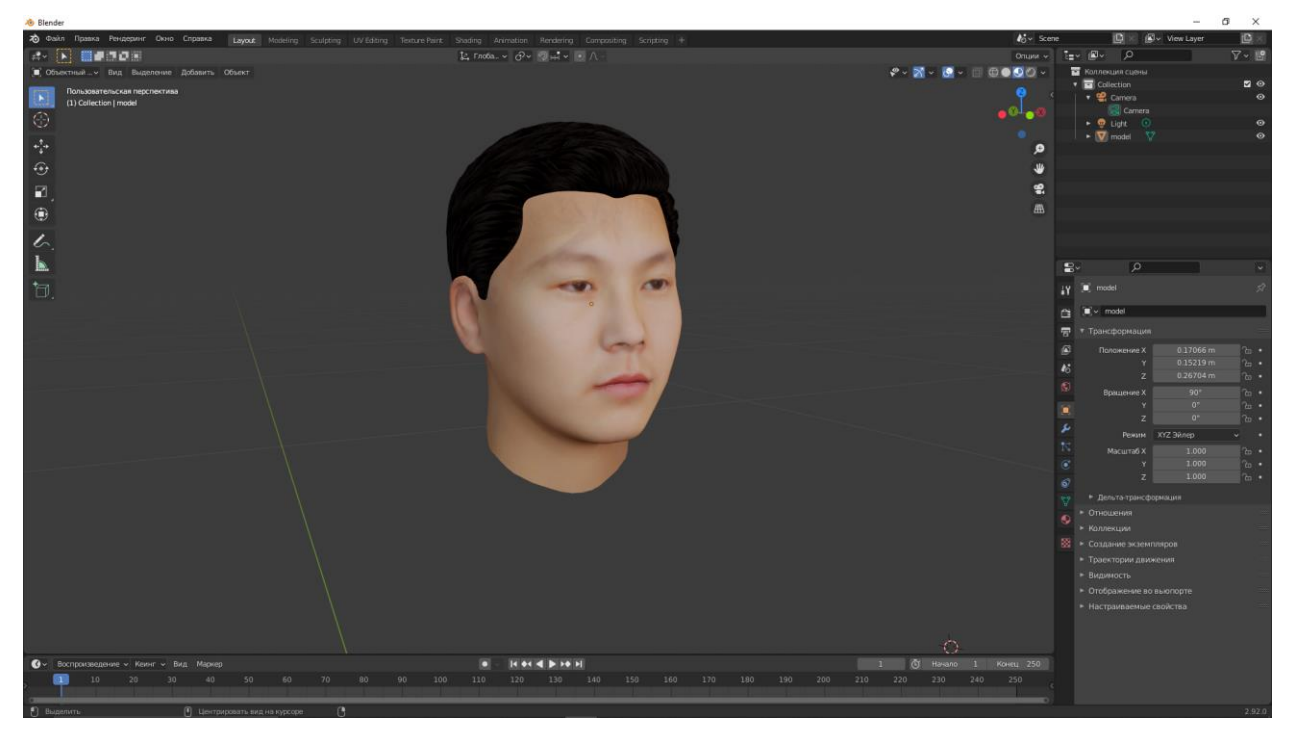

Рисунок 44 – Окончательный результат

<span id="page-52-0"></span>4 БЕЗОПАСНОСТЬ И ЭКОЛОГИЧНОСТЬ ПРИ ИСПОЛЬЗОВА-НИИ ПЭВМ

## <span id="page-52-1"></span>**4.1 Безопасность**

#### **4.1.1 Требования к помещению для работы с ПЭВМ**

<span id="page-52-2"></span>При работе с вычислительной машиной не маловажным фактором является правильное обустройство помещения с рабочим местом. Определены следующие требования к помещению с использованием ПЭВМ, а именно помещению, в котором находится рабочее место:

- Минимальная площадь для одного рабочего места с жидкокристаллическим или плазменным монитором составляет 4,5 м<sup>2</sup>.

- Материалы, используемые для внутренней отделки помещения должны быть диффузно отражающими с коэффициентом отражения для потолка – от 0,7 до 0,8; для стен – от 0,5 до 0,6; для пола – от 0,3 до 0,5.

- Полимерные материалы для отделки помещения можно использовать только при наличии санитарно-эпидемиологического заключения.

- В соответствии с требованиями по эксплуатации, помещения должны быть оборудованы защитным заземлением (занулением), а также не следует размешать рабочие места вблизи высоковольтных кабелей илиоборудования, создающего помехи ПЭВМ.

#### **4.1.2 Требования к микроклимату рабочего места с ПЭВМ**

<span id="page-52-3"></span>Микроклимат на рабочем месте является не маловажной составляющей безопасной работы. Так для обеспечения комфортной и безопасной работы необходимо соблюдать следующие нормы:

- В помещениях, в которых работа с вычислительной техникой является постоянной и связана с нервно-эмоциональным напряжением микроклимат должен соответствовать оптимальным параметрам для категорий работ 1а, 1б в соответствии с действующими санитарно-эпидемиологическими нормами микроклимата производственных помещений. Необходимо проводить проветривание помещений, а также влажнуюуборку систематически через каждый час работы.

- Предельная допустимая концентрация вредных веществ в воздухе должна соответствовать действующим гигиеническим нормам.

## **4.1.3 Требования к уровням шума и вибрации на рабочих местах**

<span id="page-53-0"></span>Шум и вибрации могут нанести вред здоровью оператора ПЭВМ, например, притупить слух или вызвать головные боли. Для того, чтобы избежать негативных последствий необходимо следовать нормам:

- Уровни шума на рабочих местах, оборудованных ПЭВМ, не должны превышать предельно допустимых значений, описанных в санитарно-эпидемиологических нормах, действующих на данный момент для данного типа работ.

- Уровень вибрации на рабочих местах, оборудованных ПЭВМ, не должен превышать допустимых значений вибрации в соответствии с действующими санитарно-эпидемиологическими нормами.

- Оборудование, уровень шума которого превышает нормы, должно находится вне помещения с рабочим местом, оборудованным ПЭВМ.

## **4.1.4 Требования к освещению на рабочих местах с ПЭВМ**

<span id="page-53-1"></span>Правильное освещение снижает нагрузку на глаза оператора и так жеявляется не маловажной частью при обустройстве рабочего места. Для того чтобы правильно обустроить освещение на рабочем месте необходимо соблюдать следующие нормы:

- Естественный свет должен падать преимущественно слева на рабочее место, для чего рабочие места необходимо размещать так, чтобы мониторы стояли боком к световым проемам.

- Искусственное освещение должно осуществляться с помощью систем равномерного освещения, а в производственных помещениях с помощью систем комбинированного освещения.

- На поверхности экранов освещение не должно создавать бликов, а их освещенность должна быть не более 300 лк. Освещенность стола в рабочей зоне должна быть в пределах от 300 до 500 лк.

- Яркость светящихся поверхностей, находящихся в поле зрения, не должна превышать 200 кд/м<sup>2</sup>, при этом необходимо ограничить прямуюблесткость.

- Яркость бликов на экране не должна превышать 40 кд/м <sup>2</sup>, а от потолка  $200$ кд/м<sup>2</sup>, при этом необходимо ограничить отраженную блесткость.

- В зоне углов освещения от 50 до 90 градусов яркость светильников общего освещения не должна составлять более 200 кд/м<sup>2</sup>, при этом защитный угол светильников должен быть не менее 40 градусов, так же, как и светильники местного освещения.

- Неравномерность распределения яркости рабочей зоны следует ограничить.

- При использовании люминесцентных светильников общее освещение необходимо строить в виде продольных линий сплошных или прерывистых, расположенных сбоку от рабочего места параллельно линии зрения пользователя.

- Коэффициент пульсации осветительных установок не должен превышать 5 %.

- Следует своевременно проводить замену перегоревших ламп, а также проводить чистку стекол светильников и окон не реже чем два раза в год.

## **4.1.5 Требования к организации рабочих мест с ПЭВМ**

<span id="page-54-0"></span>Правильная организация рабочего пространства сказывается как на комфорте и повышении производительности оператора ПЭВМ, так и на его физическом здоровье, например, при не правильной организации пространства можно вызвать искривление позвоночника. Чтобы избежать негативных факторов, сохранить здоровье и повысить эффективность работы операторов необходимо следовать следующим рекомендациям:

- Рабочий стол оператора должен регулироваться по высоте в пределах от 680 до 800 мм; если же данная возможность отсутствует, то высота должна составлять 725 мм.

- Модульными размерами рабочей поверхности стола принято считать

ширину – 800, 1000, 1200 и 1400 м, а глубину – 800 и 1000 мм.

- В столе рабочего места должно быть предусмотрено пространство для размещения ног, высота которого должна быть не менее 600 мм; ширина – не менее 500мм; глубиной на уровне колен не менее 450 мм; и на уровне вытянутых ног не менее 650 мм.

- Конструкция рабочего стула должна обеспечивать ширину и глубину сидения не менее 400 мм; поверхность сиденья должна быть с закругленным переднем краем, регулировка высоты в пределах от 400 до 550 мм; иугол наклона вперед до 15 градусов и назад до 5 градусов; высота опорной спинки должна составлять от 280 до 320 мм; ширина не менее 380 мм: радиус кривизны горизонтальной плоскости спинки должен составлять 400 мм; угол наклона спинки в вертикальной плоскости должен составлять 30 градусов. Так же должны присутствовать регулируемые подлокотники по высоте над сиденьем от 200 до 260 мм и внутренним расстоянием между ними в пределах от 350 до 500 мм. Длина подлокотников должна составлять не менее 250 мм: ширина – от 50 до 70 мм.

- Клавиатуру необходимо размещать на расстоянии от 100 до 300 мм от края,обращенного к оператору.

- Рабочее место необходимо оборудовать подставкой для ног с шириной не менее 300 мм, глубиной не менее 400 мм, и высотой в пределах 150 мм с углом наклона опорной поверхности подставки до 20 градусов.

- Рабочие места должны размещаться так, чтобы расстояние от экрана одного монитора до тыла другого было не менее 2 м, а расстояние между боковыми поверхностями мониторов не менее 1,2 м. Экран монитора должен находится на расстоянии от 600 до 700 мм от глазоператора.

#### **4.1.6 Время регламентированных перерывов**

<span id="page-55-0"></span>Время перерывов зависит от продолжительности рабочей смены, вида и категории деятельности, связанной с ПЭВМ. В свою очередь виды трудовой деятельности можно разделить на следующие группы:

- Группа А – работа по считыванию информации с вычислительного

устройства.

- Группа Б – работа по вводу информации в вычислительное устройство.

- Группа В – творческая работа в виде ведения диалога с вычислительным устройством.

Если работа с вычислительным устройством занимает более 50% времени отрабочей смены или рабочего дня, то данная работа принимается как основная.

Так же виды трудовой деятельности можно разбить по степени тяжести инапряженности, которые устанавливаются следующим образом:

- Для группы А – общее число считанных знаков за рабочую смену не должно превышать 60 000 знаков.

- Для группы Б – общее число считываемых или введенных знаков за рабочую смену не должно превышать 40 000 знаков за смену.

- Для группы В – общее число непосредственной работы с вычислительным устройством за смену не должно превышать 6ч.

Для восьмичасовой смены время перерыва устанавливается в зависимости от категории работ следующим образом:

- Для первой категории работ через 2 часа после начала рабочей сменыи через 2 часа после проведения обеденного перерыва регламентированным временем перерыва является 15 минут.

- Для второй категории работ через 2 часа после начала рабочей смены и через 1,5 - 2 часа после проведения обеденного перерыва регламентированным временем перерыва является 15 минут, а также по 10 минут через каждый час непосредственной работы с вычислительнымустройством.

- Для третьей категории работ через 1,5 - 2 часа после начала рабочей смены и через 1,5 - 2 часа после проведения обеденного перерыва времярегламентированного перерыва должно составлять 20 минут, а также 15 минут через каждый час непосредственной работы с вычислительным устройством.

Для двенадцатичасовой рабочей смены регламентированные перерывы в пределах первых 8 часов работы устанавливаются согласно восьмичасовой

рабочей смене, а в остальное время независимо от категории работ регламентированный перерыв должен составлять 15 минут через каждый час непосредственной работы с вычислительным устройством.

Для большей наглядности была составлена таблица 1, в которой явно указаны рабочие перерывы в зависимости от продолжительности рабочей смены уровне нагрузки и категории работ.

Таблица 1 – регламентированные перерывы во время работы с вычислительным устройством.

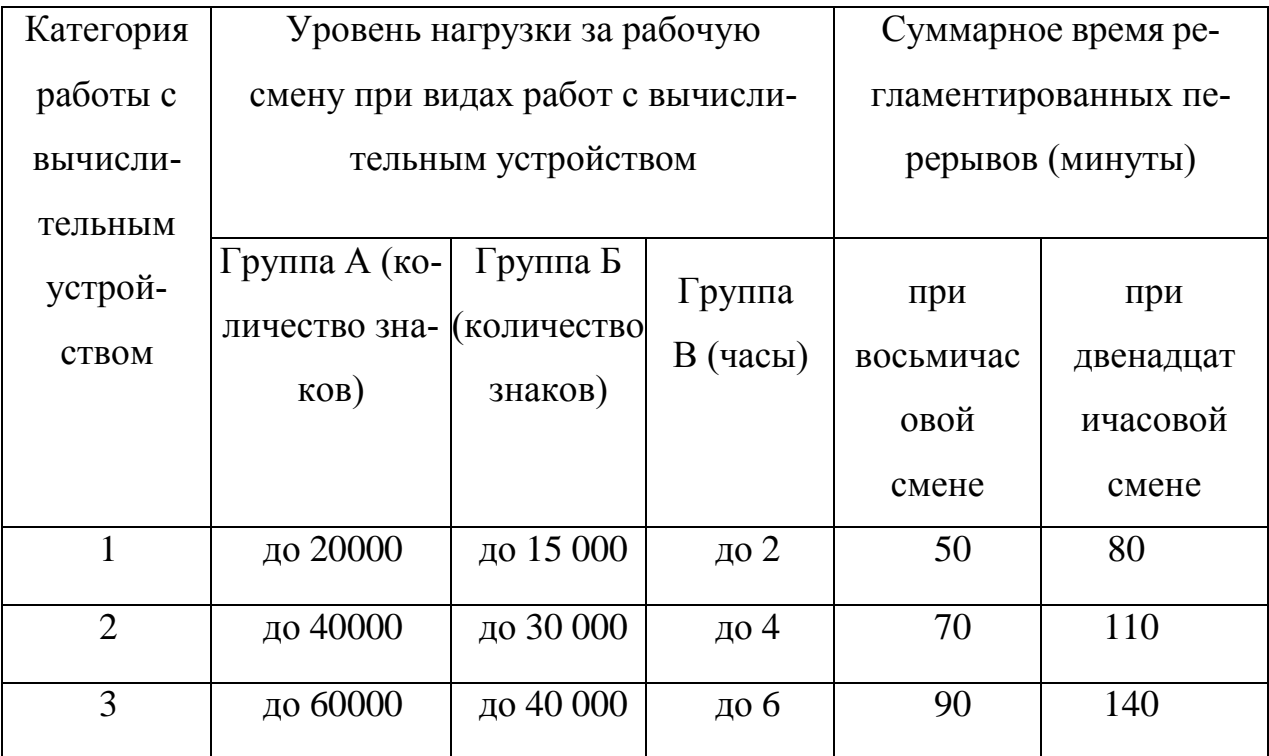

## **4.1.7 Требования охраны труда при работе с ПЭВМ**

<span id="page-57-0"></span>Перед началом работы необходимо провести ряд подготовительных действий, к которым относятся:

- Проверка правильности подключения вычислительного устройства к энергосети.

- Регулировка освещения и проверка его соответствия нормам.

- Проверка целостности электропроводки устройств.

- Проверка наличия заземления.

- Подготовка поверхности экрана монитора путем обработки антистатической салфеткой.

- Проверка правильности размещения оборудования на рабочем местесогласно установленным нормам.

Во время работы с вычислительным устройством оператору запрещается:

- Касаться стенок системного блока вычислительного устройства при включенном питании.

- Переключать разъемы интерфейсных кабелей при включенном питании.

- Допускать попадание влаги на поверхность и внутрь электронных устройств.

- Работать за вычислительным устройством при снятых защитных кожухах устройства.

- Заниматься самостоятельным ремонтом и вскрытием устройств.

- Отключать оборудования из электросети держась за кабель.

Непрерывная работа с вычислительным устройством, при отсутствии регламентированных перерывов, не должна превышать двух часов.

Во время проведения регламентированных перерывов рекомендуется делать упражнения для снижения нагрузки нервно-эмоционального напряжения иутомления.

По окончанию работ с вычислительным устройством оператор должен отключить питания устройства, привести в порядок рабочее место, а также выполнить упражнения для расслабления глаз и пальцев рук.

Если происходит аварийная ситуация оператор не приступать к работе дополного её устранения. Если происходит разрыв проводов электропитания, необходимо немедленно выключить питание устройств и сообщить руководителю. При получении травм необходимо известить руководителя, по возможности оказать первую медицинскую помощь, а также вызвать скорую помощь.

## <span id="page-58-0"></span>**4.2 Экологичность**

Ученые утверждают, что при создании простого чипа памяти объемом в 32мб и весом в 2 грамма используется как минимум 1,6 килограмм полезных ископаемых, 32 кг воды и 72 грамма токсичных веществ таких как аммиак и соляная кислота. Исходя из данных утверждений можно сделать вывод, что производство техники, пагубно влияет на окружающий мир. Однако, техника сейчас используется практически везде.

При покупке новой техники и ее первом запуске рекомендуется проветривать помещение. Это связанно с тем, что при работе технического средства, оно нагревается и начинает выделять ядовитые вещества, которые могут нанести вред здоровью оператора.

Еще одной проблемой для экологии является утилизация оргтехники.

Техника состоит из множества элементов, в том числе не разлагаемых, например, пластиковые корпуса. Однако, при правильной утилизации, как правило, можно переработать около 95 % техники. Так же общеизвестным фактом является то, что в технике есть небольшая доля драгоценным металлов. А значит, переработка техники регулируется федеральным законом «О драгоценных металлах и драгоценных камнях». Так же утилизация регулируется федеральным законом «Об отходах производства и потребления».

Список оргтехники, которая подлежит обязательной утилизации представлен в приказе министерства природных ресурсов и в постановлении правительства РФ № 818.

Утилизацию техники можно проводить с помощью специальных фирм. Проведение списание техники на предприятии является не простой задачей в виду, главная сложность которой – определение остаточной ценности отслужившей техники. Проведением данной экспертизы может заниматься только сертифицированная организация, без разрешения которой невозможно получить законный акт списания техники.

Этапы утилизации оргтехники:

- Получение акта списания.

- Демонтаж оборудования и отделение частей, содержащих драгоценные металлы.

- Аффинаж – отделение драгоценных металлов от частей техники.

- Оприходование полученных ценностей.

- Передача драгоценных металлов государству.

## <span id="page-60-0"></span>**4.3 Чрезвычайные ситуации**

## **4.3.1 Действия при пожарах**

<span id="page-60-1"></span>При возникновении пожара необходимо совершить следующие действия:

- Вызвать пожарных. Первым делом необходимо сообщить в пожарную часть. Диспетчеру при звонке необходимо будет знать адрес предприятия и место возникновения пожара.

- Известить коллег о пожаре. Необходимо известить коллег о пожаре, нажав тревожную кнопку, которая обычно располагается на стенах.

- Не паниковать. Паника может быстро распространиться и привести к хаосу.

- Найти ответственного. На каждом предприятии есть человек, ответственный во время возникновения чрезвычайных ситуаций.

- Воспользоваться средствами тушения пожара. Необходимо попытаться локализовать пожар. В данном случае лучше использовать огнетушитель, как правило они располагаются на высоте не выше полутора метров.

- Ознакомиться с планом эвакуации. План эвакуации обычно находится в доступном месте, например, на входе в здание.

- Воспользоваться аварийным выходом. Если выход через главный вход заблокирован, необходимо найти и воспользоваться аварийным выходом, который должен быть предусмотрен в обязательном порядке.

- Собрать все ценное. Если представляется возможность спасти ценные бумаги и вещи, возьмите их с собой. Но ни в коем случае не рискуйте. Жить превыше всего.

- Соблюдать осторожность. Ни в коем случае не пытаться тушить электроприборы водой. Нельзя прятаться в шкафах или подсобках. При возгорании одежды необходимо сразу же упасть на пол и делать перекаты. Не пытаться спуститься самостоятельно через окно при расположении такового на большой высоте.

- Помочь пострадавшим. При возможности необходимо помочь пострадавшим. При термическом ожоге как можно быстрее охладить место ожога. Если ожоговая рана открыта, то промывать водой её нельзя. Нельзя смазывать ожоги маслом, вскрывать пузыри, срывать одежду, бинтовать ожоги.

#### **4.3.2 Действия при землетрясении**

<span id="page-61-0"></span>Землетрясение невозможно предугадать, однако, если землетрясение стало фактом, необходимо предпринять следующие действия:

- Если офис находится на первом этаже и начались первые толчки, необходимо как можно быстрее выбежать из здания, как правило на это отводится около 15-20 секунд.

- Если офис находится выше первого этажа необходимо встать в дверных проемах, балконных проемах, спрятаться в шкафу или под стол. Так же можно встать возле колонны, если альтернатив нет, так как это является одним из более прочных мест.

- Как только толчки закончились незамедлительно выйти на улицу и отойти как можно дальше от здания, желательно найти свободное пространство.

- Необходимо помнить, что толчки могут повториться, в виду чего нужно быть готовым и предупредить кто рядом.

- Нельзя прикасаться к проводам, они могут быть под напряжением, не приближаться к предприятиям или местам, имеющим воспламеняющиеся, взрывчатые, ядовитые вещества.

Чтобы свести потери к минимуму необходимо:

- Не паниковать и заранее изучить все правила поведения при данной ситуации.

- Не загромождать пути отхода. Над кроватями не должно быть тяжелых предметов.

- Принять участие в спасательных работах, но помнить о мерах предосторожности.

## ЗАКЛЮЧЕНИЕ

<span id="page-63-0"></span>Во время выполнения выпускной квалификационной работы были получены навыки и знания в анализе информации. Была изучена предметная область и выявлены отличительные черты коренного населения Приамурья.

Затем, на основании исходных данных и цели, был разработан алгоритм, позволяющий достаточно просто получить усреднённую фотографию, необходимую для построения 3D модели человека, а после и саму 3D модель.

Полученная 3D модель может быть востребована в современных антропологических исследованиях, а также её можно использовать для исторических реконструкций.

Таким образом, поставленная цель была достигнута, а все задачи были выполнены.

## БИБЛИОГРАФИЧЕСКИЙ СПИСОК

<span id="page-64-0"></span>1 Амурская областная научная библиотека имени Н.Н. Муравьёва-Амурского [Электронный ресурс]. Режим доступа: http://www.libamur.ru/evenk/vstupitel.html. - 09.06.2021.

2 Антропологические признаки человека [Электронный ресурс]. Режим доступа: http://www.myshared.ru/slide/1263402/. - 30.05.2021.

3 Антропологическая реконструкция: как восстановить черты лица по черепу [Электронный ресурс]. Режим доступа: https://ria.ru/20170711/1498214475.html. - 31.05.2021.

4 Введение в антропологию [Электронный ресурс]. Режим доступа: https://www.sechenov.ru/upload/iblock/5ca/vvedenie.pdf. – 3.06.2021.

5 Википедия [Электронный ресурс]. Режим доступа: https://ru.wikipedia.org/wiki/Антропология. - 30.05.2021.

6 Википедия [Электронный ресурс]. Режим доступа: https://ru.wikipedia.org/wiki/Антропологический признак#:~:text=Антропологи́ческий%20при́знак%20%20определённое%20выражение%20того,(популяции%20и%20прочие%20группы). – 30.05.2021.

7 Википедия [Электронный ресурс]. Режим доступа: https://ru.wikipedia.org/wiki/Восстановление\_лица\_по\_черепу. - 31.05.2021.

8 Википедия [Электронный ресурс]. Режим доступа: https://ru.wikipedia.org/wiki/OpenCV. - 02.06.2021.

9 Википедия [Электронный ресурс]. Режим доступа: https://ru.wikipedia.org/wiki/Пирамида\_изображений. - 02.06.2021.

10 Википедия [Электронный ресурс]. Режим доступа: https://ru.wikipedia.org/wiki/Линейный\_классификатор. - 02.06.2021.

11 Википедия [Электронный ресурс]. Режим доступа: https://ru.wik $ipedia.org/wiki/Tricorpa<sub>MA</sub>$  направленных градиентов. - 03.06.2021.

12 Коренные народы Приамурья [Электронный ресурс]. Режим доступа: http://www.simplebiology.ru/fomas-841-1.html. – 03.06.2021.

13 Линейный классификатор [Электронный ресурс]. Режим доступа: http://www.machinelearning.ru/wiki/index.php?title=Линейный\_классификатор.  $-03.06.2021.$ 

14 Малые народы Приамурья [Электронный ресурс]. Режим доступа: https://ru.wikipedia.org/wiki/Малые\_народы\_Приамурья. - 03.06.2021.

15 Научно-технический журнал ГАУ РК «ЦИТ» ИТАрктика [Электронный ресурс]. Режим доступа: http://итарктика.рф/node/201. - 03.06.2021.

16 Приложение для объединения лиц [Электронный ресурс]. Режим доступа: https://carexauto.ru/food/prilozhenie-dlya-obedineniya-lic-kak-skleitdve-fotografii-v-odnu/. - 01.06.2021.

17 Распознавание лиц. Создаём и примеряем маски [Электронный ресурс]. Режим доступа: https://itnan.ru/post.php?c=1&p=343514. – 01.06.2021.

18 Реконструкция лица по черепу: как учёные восстанавливают облик древних людей [Электронный ресурс]. Режим доступа: https://tjournal.ru/stories/193360-rekonstrukciya-lica-po-cherepu-kak-uchenyevosstanavlivayut-oblik-drevnih-lyudey. - 31.05.2021.

19 Усреднённое лицо и OpenCV для Python [Электронный ресурс]. Режим доступа: https://waksoft.susu.ru/2019/07/19/usrednjonnoe-lico-i-opencvdlja-python/. - 03.06.2021.

20 Abrasoft Fantamorph [Электронный ресурс]. Режим доступа: https://www.fantamorph.com/tutorial.html. - 01.06.2021.

21 Automatic 3D Face Model from 2D Image-Through Projection [Электронный ресурс]. Режим доступа: https://scialert.net/fulltext/?doi=itj.2007.1075.1079. – 03.06.2021.

22 AvatarSDK [Электронный ресурс]. Режим доступа: https://avatarsdk.com. – 02.06.2021.

23 Create 3D model from a single 2D image in PyTorch [Электронный ресурс]. Режим доступа: https://medium.com/vitalify-asia/create-3d-model-froma-single-2d-image-in-pytorch-917aca00bb07. - 02.06.2021.

24 Delaunay Triangulation and Voronoi Diagram using OpenCV (C++ / Python) [Электронный ресурс]. Режим доступа: https://learnopencv.com/delaunay-triangulation-and-voronoi-diagram-usingopencv-c-python/. - 03.06.2021.

25 Dlib C++ Library [Электронный ресурс]. Режим доступа: http://dlib.net. – 02.06.2021.

26 GitHub [Электронный ресурс]. Режим доступа: https://github.com/alyssaq/face\_morpher. - 01.06.2021.

27 GitHub [Электронный ресурс]. Режим доступа: https://github.com/VitaliiKinakh/average-face. - 01.06.2021.

28 Histogram of Oriented Gradients and Object Detection [Электронный ресурс]. Режим доступа: www.pyimagesearch.com/2014/11/10/histogram-oriented-gradients-object-detection/. - 03.06.2021.

29 Hordaprint База знаний [Электронный ресурс]. Режим доступа: http://hordaprint.nppsatek.ru/blogs/2017/09/07/моделирование-лиц-в-программе-facegen-modeller-3-5/. - 01.06.2021.

30 Image Pyramids with Python and OpenCV [Электронный ресурс]. Режим доступа: https://www.pyimagesearch.com/2015/03/16/image-pyramids-withpython-and-opencv/. - 03.06.2021.

31 KeenTools [Электронный ресурс]. Режим доступа: https://medium.com/keentools/facebuilder-for-blender-guide-cbb10c717f7c. 01.06.2021.

32 KeenTools [Электронный ресурс]. Режим доступа: https://keentools.io/download/facebuilder-for-blender. - 01.06.2021.

33 Learning 3D Face Morphable Model Out of 2D Images [Электронный ресурс]. Режим доступа: https://neurohive.io/en/state-of-the-art/learning-3d-facemorphable-model-out-of-2d-images/. - 02.06.2021.

34 3D Face Reconstruction from 2D Images [Электронный ресурс]. Режим доступа: https://www.researchgate.net/publication/221210037\_3D\_Face\_Reconstruction\_from\_2D\_Images. - 03.06.2021.

<span id="page-68-0"></span>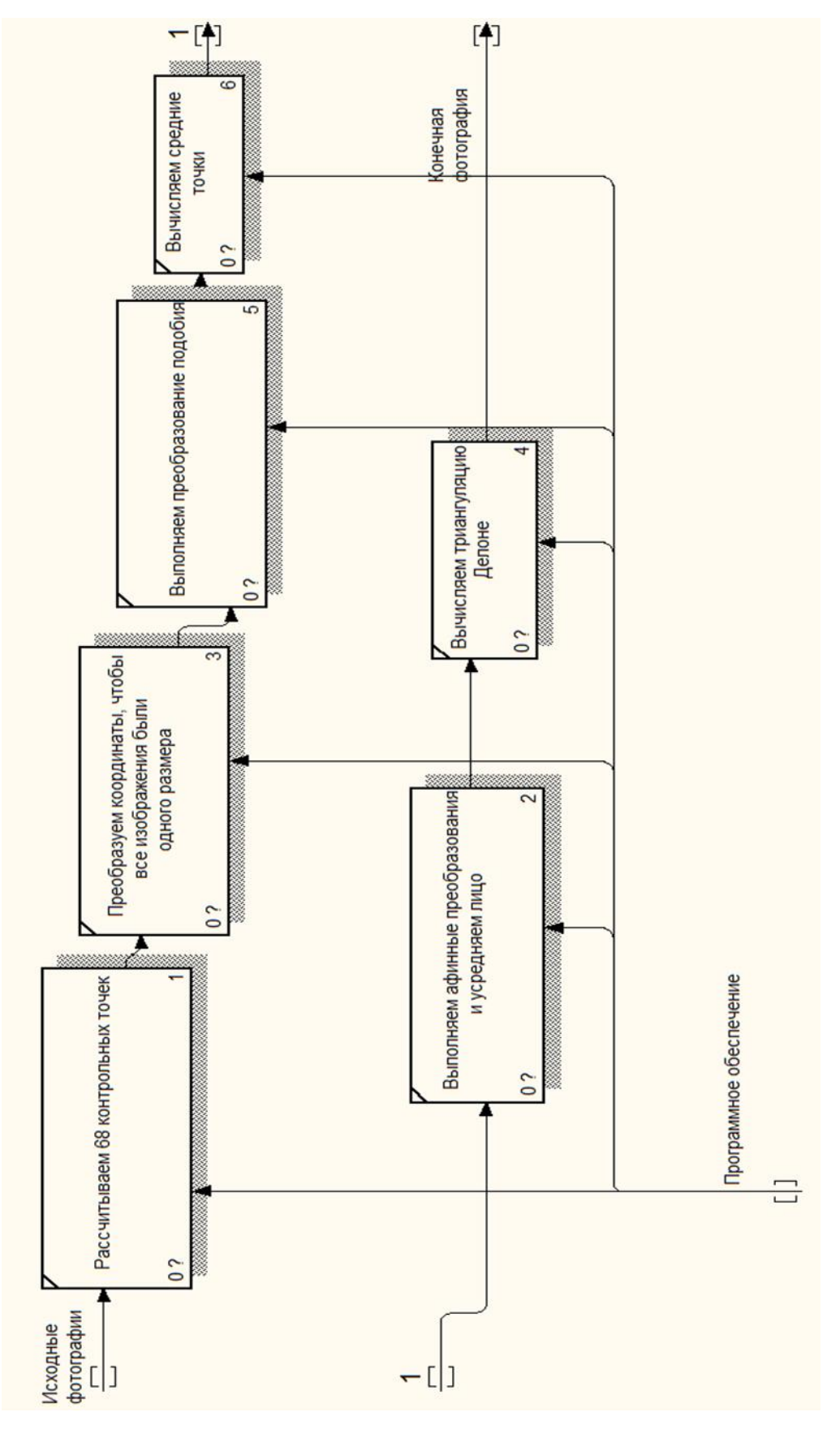

Этапы получения усреднённой фотографии

<span id="page-69-0"></span>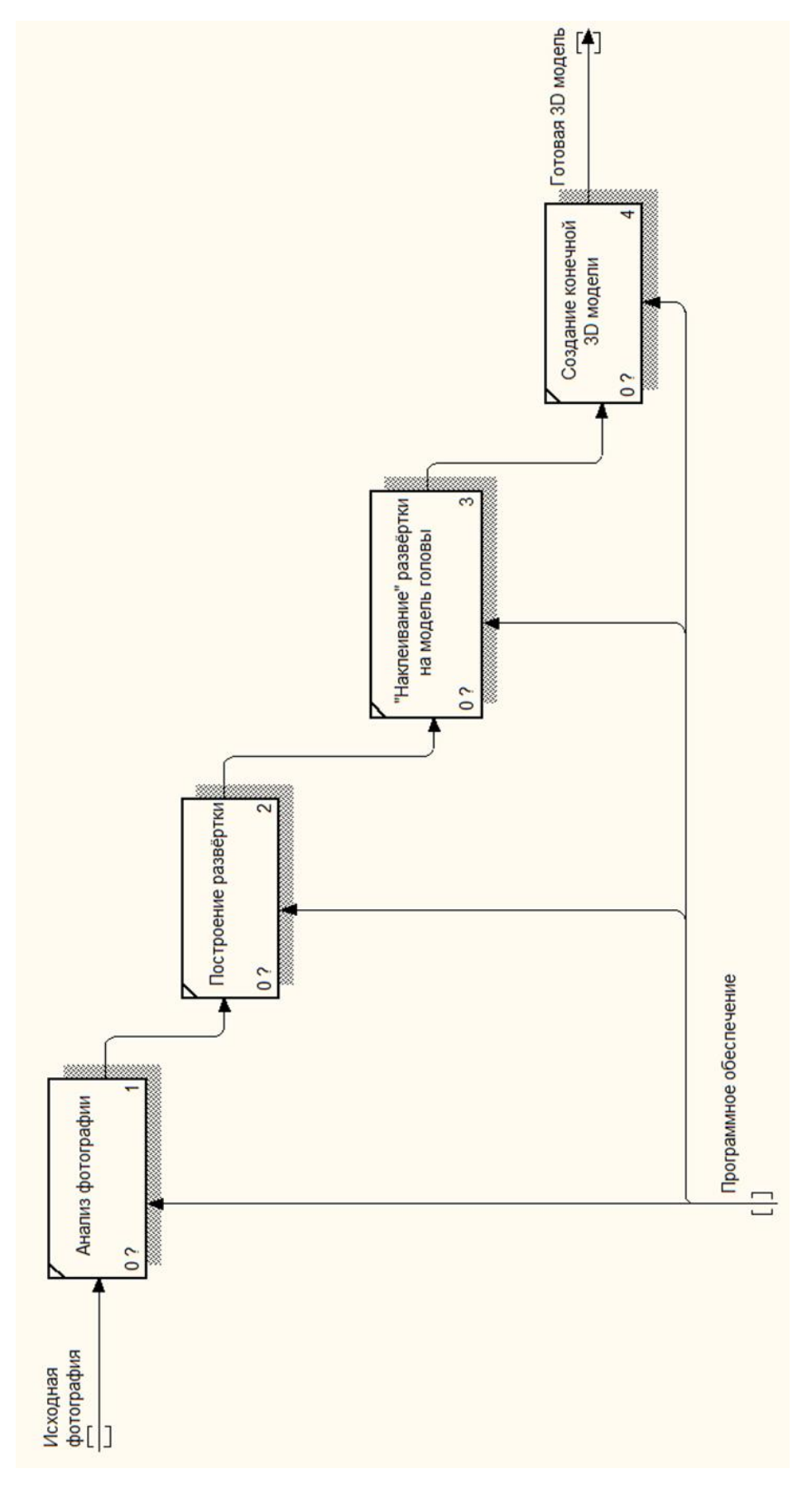

Этапы создания 3D модели